## **Oracle® Business Intelligence Applications** Security Guide Version 7.9.5.1 **E13768-01**

January 2009

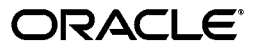

Oracle Business Intelligence Applications Security Guide, Version 7.9.5.1

E13768-01

Copyright © 2009, Oracle. All rights reserved.

The Programs (which include both the software and documentation) contain proprietary information; they are provided under a license agreement containing restrictions on use and disclosure and are also protected by copyright, patent, and other intellectual and industrial property laws. Reverse engineering, disassembly, or decompilation of the Programs, except to the extent required to obtain interoperability with other independently created software or as specified by law, is prohibited.

The information contained in this document is subject to change without notice. If you find any problems in the documentation, please report them to us in writing. This document is not warranted to be error-free. Except as may be expressly permitted in your license agreement for these Programs, no part of these Programs may be reproduced or transmitted in any form or by any means, electronic or mechanical, for any purpose.

If the Programs are delivered to the United States Government or anyone licensing or using the Programs on behalf of the United States Government, the following notice is applicable:

U.S. GOVERNMENT RIGHTS Programs, software, databases, and related documentation and technical data delivered to U.S. Government customers are "commercial computer software" or "commercial technical data" pursuant to the applicable Federal Acquisition Regulation and agency-specific supplemental regulations. As such, use, duplication, disclosure, modification, and adaptation of the Programs, including documentation and technical data, shall be subject to the licensing restrictions set forth in the applicable Oracle license agreement, and, to the extent applicable, the additional rights set forth in FAR 52.227-19, Commercial Computer Software--Restricted Rights (June 1987). Oracle USA, Inc., 500 Oracle Parkway, Redwood City, CA 94065.

The Programs are not intended for use in any nuclear, aviation, mass transit, medical, or other inherently dangerous applications. It shall be the licensee's responsibility to take all appropriate fail-safe, backup, redundancy and other measures to ensure the safe use of such applications if the Programs are used for such purposes, and we disclaim liability for any damages caused by such use of the Programs.

Oracle is a registered trademark of Oracle Corporation and/or its affiliates. Other names may be trademarks of their respective owners.

The Programs may provide links to Web sites and access to content, products, and services from third parties. Oracle is not responsible for the availability of, or any content provided on, third-party Web sites. You bear all risks associated with the use of such content. If you choose to purchase any products or services from a third party, the relationship is directly between you and the third party. Oracle is not responsible for: (a) the quality of third-party products or services; or (b) fulfilling any of the terms of the agreement with the third party, including delivery of products or services and warranty obligations related to purchased products or services. Oracle is not responsible for any loss or damage of any sort that you may incur from dealing with any third party.

# **Contents**

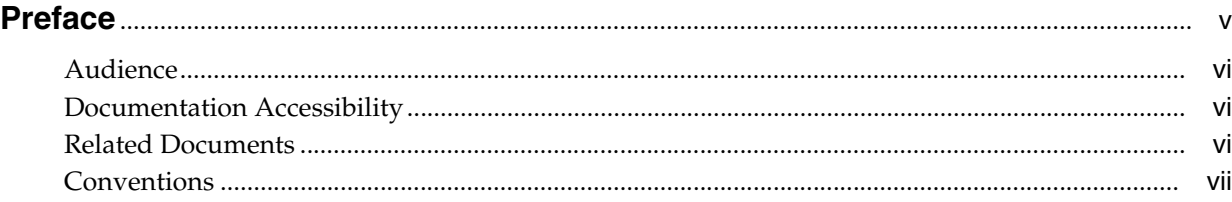

## **[1 What's New in This Release](#page-8-0)**

## **[2 Integrating Security for Oracle BI Applications](#page-10-0)**

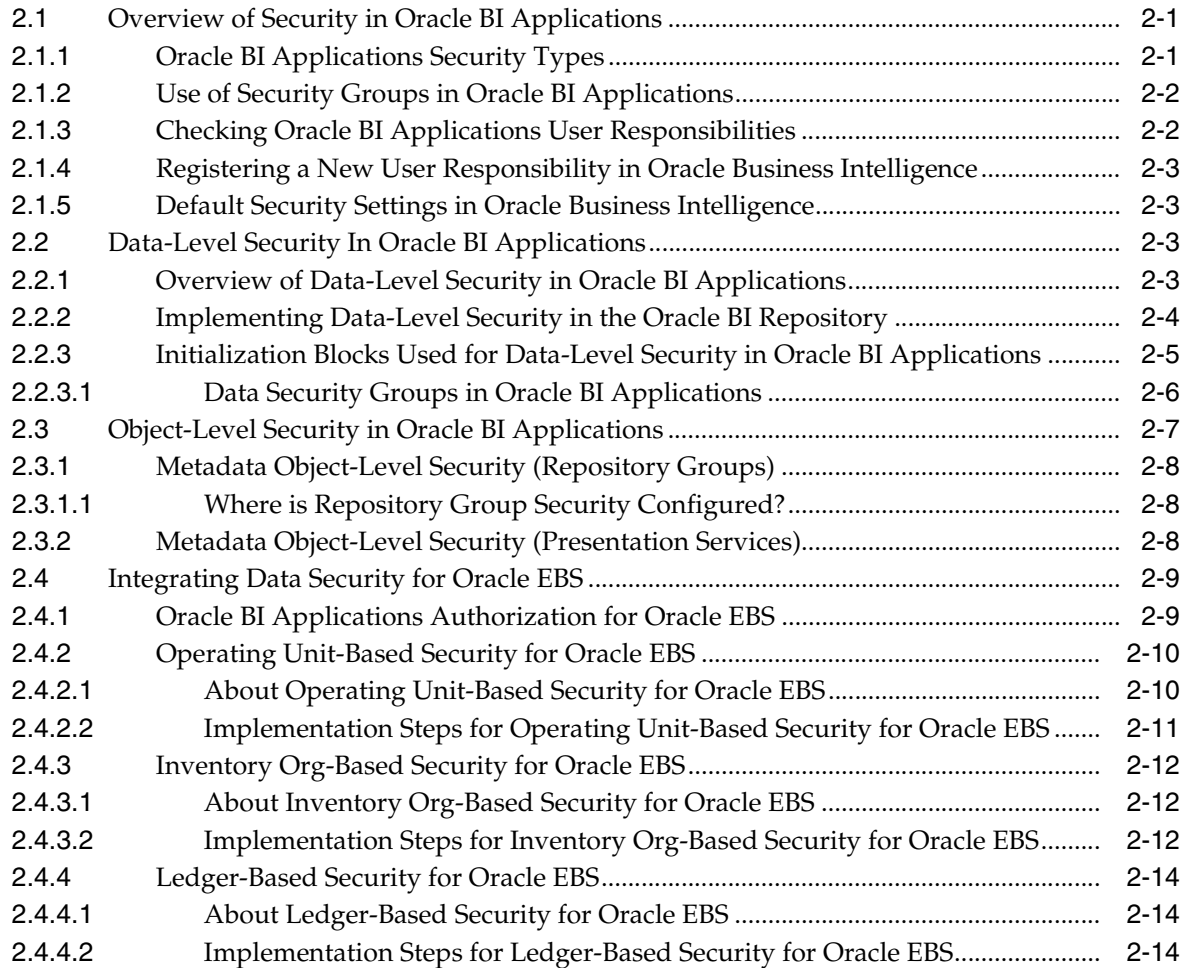

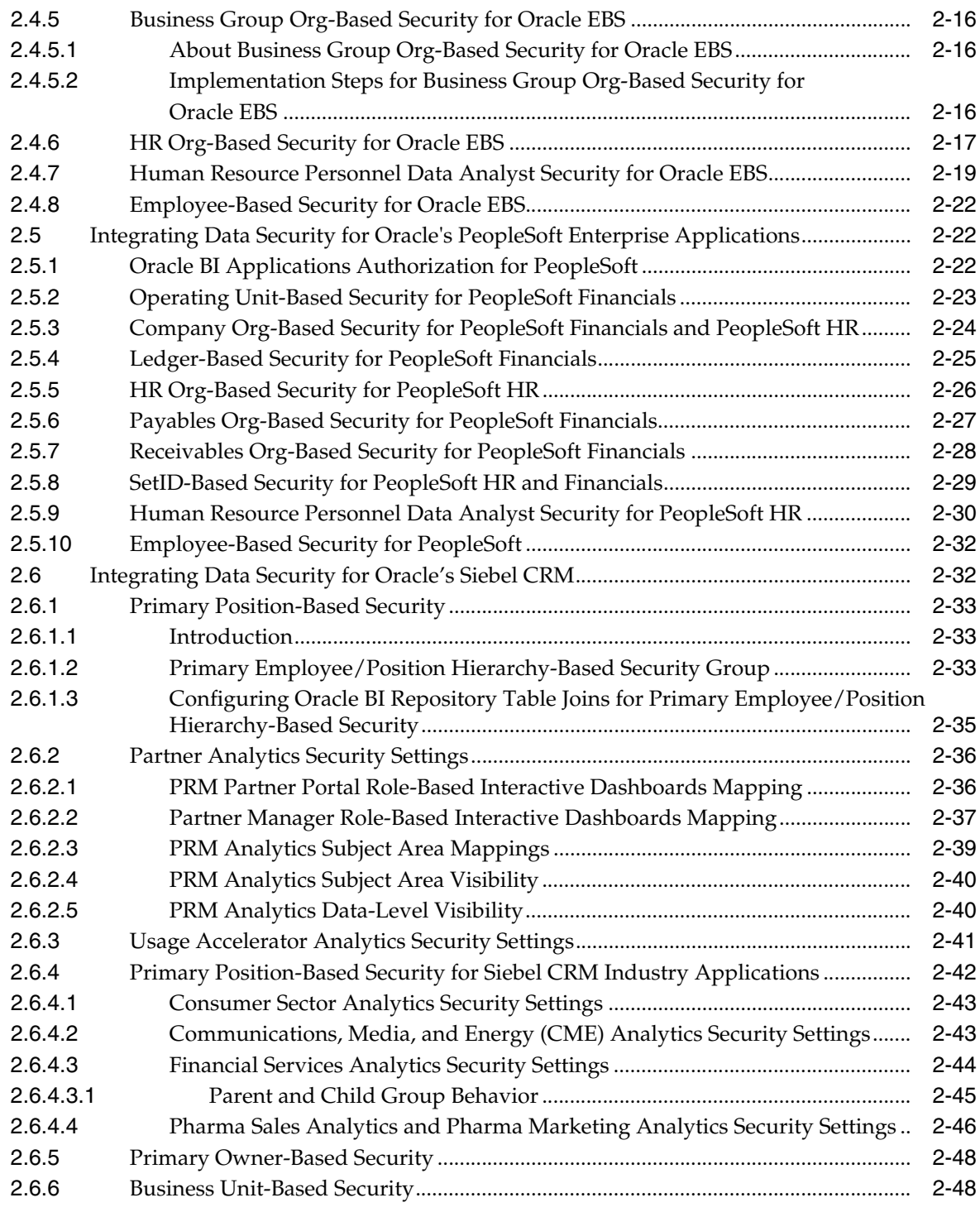

## **[Index](#page-58-0)**

# **Preface**

<span id="page-4-0"></span>Oracle Business Intelligence Applications (Oracle BI Applications) are comprehensive prebuilt solutions that deliver pervasive intelligence across an organization, empowering users at all levels — from front line operational users to senior management — with the key information they need to maximize effectiveness. Intuitive and role-based, these solutions transform and integrate data from a range of enterprise sources, including Siebel, Oracle, PeopleSoft, and corporate data warehouses — into actionable insight that enables more effective actions, decisions, and processes.

Oracle BI Applications are built on Oracle Business Intelligence Suite Enterprise Edition, a comprehensive next-generation BI and analytics platform.

Oracle BI Applications includes the following application families:

- Oracle Financial Analytics
- Oracle Human Resources Analytics
- Oracle Supply Chain and Order Management Analytics
- Oracle Procurement and Spend Analytics
- **Oracle Sales Analytics**
- **Oracle Service Analytics**
- Oracle Contact Center Telephony Analytics
- **Oracle Marketing Analytics**
- **Oracle Partner Analytics**
- **Oracle Pricing Analytics**

*Oracle Business Intelligence Applications Security Guide* contains information about the security features in Oracle BI Applications release 7.9.5.1.

Oracle recommends reading the *Oracle Business Intelligence Applications Release Notes* before installing, using, or upgrading Oracle BI Applications. The *Oracle Business Intelligence Applications Release Notes* are available:

- On the Oracle Business Intelligence Applications CD-ROM.
- On the Oracle Technology Network at http://www.oracle.com/technology/documentation/bi\_apps.html (to register for a free account on the Oracle Technology Network, go to http://www.oracle.com/technology/about/index.html).

## <span id="page-5-0"></span>**Audience**

This document is intended for BI managers and implementors of Oracle BI Applications.

## <span id="page-5-1"></span>**Documentation Accessibility**

Our goal is to make Oracle products, services, and supporting documentation accessible, with good usability, to the disabled community. To that end, our documentation includes features that make information available to users of assistive technology. This documentation is available in HTML format, and contains markup to facilitate access by the disabled community. Accessibility standards will continue to evolve over time, and Oracle is actively engaged with other market-leading technology vendors to address technical obstacles so that our documentation can be accessible to all of our customers. For more information, visit the Oracle Accessibility Program Web site at http://www.oracle.com/accessibility/.

#### **Accessibility of Code Examples in Documentation**

Screen readers may not always correctly read the code examples in this document. The conventions for writing code require that closing braces should appear on an otherwise empty line; however, some screen readers may not always read a line of text that consists solely of a bracket or brace.

#### **Accessibility of Links to External Web Sites in Documentation**

This documentation may contain links to Web sites of other companies or organizations that Oracle does not own or control. Oracle neither evaluates nor makes any representations regarding the accessibility of these Web sites.

#### **TTY Access to Oracle Support Services**

Oracle provides dedicated Text Telephone (TTY) access to Oracle Support Services within the United States of America 24 hours a day, 7 days a week. For TTY support, call 800.446.2398. Outside the United States, call +1.407.458.2479.

## <span id="page-5-2"></span>**Related Documents**

For more information, see the following documents in the Oracle BI Applications Release 7.9.5 documentation set (available at http://www.oracle.com/technology/documentation/bi\_apps.html):

- *Oracle Business Intelligence Applications Release Notes*
- *System Requirements and Supported Platforms for Oracle Business Intelligence Applications*
- *Oracle Business Intelligence Applications Installation Guide for Informatica PowerCenter Users*
- *Oracle Business Intelligence Configuration Guide for Informatica PowerCenter Users*
- *Oracle Business Intelligence Data Warehouse Administration Console Guide*
- *Oracle Business Intelligence Applications Upgrade Guide for Informatica PowerCenter Users*
- *Oracle Business Analytics Warehouse Data Model Reference*

# <span id="page-6-0"></span>**Conventions**

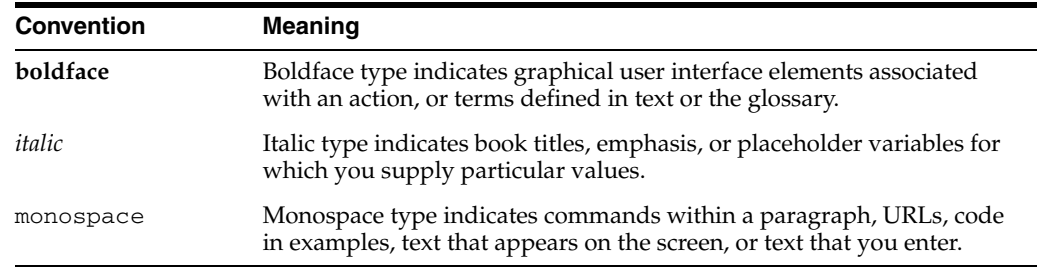

The following text conventions are used in this document:

**1**

# <sup>1</sup>**What's New in This Release**

<span id="page-8-0"></span>The *Oracle Business Intelligence Applications Security Guide* contains information about implementing security in Oracle BI Applications that previously appeared in *Oracle Business Intelligence Applications Installation and Configuration Guide*.

For this release, quality enhancements were made to many sections in *Oracle Business Intelligence Applications Security Guide*.

# <sup>2</sup>**Integrating Security for Oracle BI Applications**

<span id="page-10-0"></span>This section describes the security features in Oracle BI Applications. It contains the following main topics:

- [Section 2.1, "Overview of Security in Oracle BI Applications"](#page-10-1)
- [Section 2.2, "Data-Level Security In Oracle BI Applications"](#page-12-2)
- [Section 2.3, "Object-Level Security in Oracle BI Applications"](#page-16-0)
- [Section 2.4, "Integrating Data Security for Oracle EBS"](#page-18-0)
- Section 2.5, "Integrating Data Security for Oracle's PeopleSoft Enterprise [Applications"](#page-31-1)
- <span id="page-10-4"></span>[Section 2.6, "Integrating Data Security for Oracle's Siebel CRM"](#page-41-1)

## <span id="page-10-1"></span>**2.1 Overview of Security in Oracle BI Applications**

This section contains the following topics:

- [Section 2.1.1, "Oracle BI Applications Security Types"](#page-10-2)
- [Section 2.1.2, "Use of Security Groups in Oracle BI Applications"](#page-11-0)
- [Section 2.1.3, "Checking Oracle BI Applications User Responsibilities"](#page-11-1)
- Section 2.1.4, "Registering a New User Responsibility in Oracle Business [Intelligence"](#page-12-0)
- [Section 2.1.5, "Default Security Settings in Oracle Business Intelligence"](#page-12-1)

## <span id="page-10-2"></span>**2.1.1 Oracle BI Applications Security Types**

Oracle BI Applications integrates tightly with the security model of the operational source system to allow the right content to be shown to the right user. Oracle BI Applications has many options that an administrator can use to authenticate and show critical business data to the right people.

<span id="page-10-3"></span>Security in Oracle BI Applications can be classified broadly into three different categories:

Data security

Data security controls the visibility of data (content rendered in subject areas, dashboards, Oracle BI Answers, and so on) based on the user's association to data in the transactional system.

Object security

Object security controls the visibility to business logical objects based on a user's role. You can set up object-level security for metadata repository objects, such as subject areas and presentation tables, and for Web objects, such as dashboard objects, defined in the Presentation Catalog.

User security (authentication of users)

User security refers to authentication and confirmation of the identity of a user based on the credentials provided.

## <span id="page-11-0"></span>**2.1.2 Use of Security Groups in Oracle BI Applications**

Object- and data-level security are implemented in Oracle BI Applications using security groups. These security groups are defined using the Security Manager in the Oracle BI Administration Tool. The standard hierarchical structure of security groups and users in Oracle BI Applications is the following: data security group, then object security group, then user, as shown in the following figure.

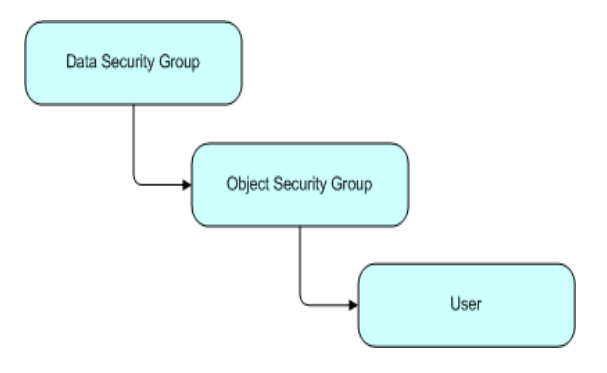

- **1.** Creating security groups in the Oracle BI Repository with the same names as existing responsibilities or groups in the source applications. These security groups are added as members to Oracle BI-specific security groups, and the users will inherit this membership based on their own responsibilities or roles in the OLTP application.
- **2.** Adding new Oracle BI-specific responsibilities (Oracle EBS and Siebel CRM Applications) or roles (PeopleSoft Enterprise applications) in the source applications, making sure their names match the object security groups in Oracle BI Applications, and assigning OLTP users to these new groups. The users will then inherit the security group membership in the same way as described in the first method above.

**Note:** Users should always be created in the operational application databases or directory services, such as LDAP, and never in the Oracle BI Repository. If users are created in the Oracle BI Repository, the security mechanism does not work.

For details on integrating security with source applications, see the following topics:

- [Section 2.4, "Integrating Data Security for Oracle EBS"](#page-18-0)
- Section 2.5, "Integrating Data Security for Oracle's PeopleSoft Enterprise [Applications"](#page-31-1)
- <span id="page-11-2"></span>[Section 2.6, "Integrating Data Security for Oracle's Siebel CRM"](#page-41-1)

## <span id="page-11-1"></span>**2.1.3 Checking Oracle BI Applications User Responsibilities**

An administrator can check a user's responsibility in the following ways:

- In the Siebel or Oracle EBS operational applications, go to the Responsibilities view.
- In PeopleSoft applications, go to the Roles view to check a user's roles.
- In the Oracle BI application, click on Settings/My Account link. The Presentation Services group membership for the user is shown near the bottom of the Web page. These are the Presentation Services groups, defined in the Presentation Services Catalog only. These groups are usually used to control the ability to perform actions (privileges). If a Presentation Services group has the same name as an Oracle BI Server security group, and the user is a member of the latter, than he will become automatically a member of the corresponding Presentation Services group.

## <span id="page-12-0"></span>**2.1.4 Registering a New User Responsibility in Oracle Business Intelligence**

When you add a new responsibility to a user in Oracle BI Presentation Services, the change is not immediately reflected in the Oracle Business Intelligence environment. In order to register the new user responsibility, both the administrator and the user must perform the following tasks:

- **1.** The Oracle BI administrator must reload the Oracle BI Server metadata through Oracle BI Presentation Services.
- **2.** Then the user must log out from the Oracle BI application (or from Siebel or Oracle EBS operational application if the user is looking at Oracle BI dashboards using an embedded application) and then log in again.

## <span id="page-12-1"></span>**2.1.5 Default Security Settings in Oracle Business Intelligence**

<span id="page-12-5"></span>User Administrator and Group Administrator are a special user and group, respectively, that do not have any restrictions and do not go through the Siebel, Oracle EBS, or Peoplesoft databases. The User SADMIN is also a special user, similar to Administrator.

The Administrator group is set up as a member of the supergroup Administrators, so members of this group have no restrictions.

**Note:** Be sure to change the default password before migrating to production.

## <span id="page-12-2"></span>**2.2 Data-Level Security In Oracle BI Applications**

This section describes the data-level security features in Oracle BI Applications. It contains the following topics:

- [Section 2.2.1, "Overview of Data-Level Security in Oracle BI Applications"](#page-12-3)
- [Section 2.2.2, "Implementing Data-Level Security in the Oracle BI Repository"](#page-13-0)
- <span id="page-12-4"></span>Section 2.2.3, "Initialization Blocks Used for Data-Level Security in Oracle BI [Applications"](#page-14-0)

## <span id="page-12-3"></span>**2.2.1 Overview of Data-Level Security in Oracle BI Applications**

Data-level security defines what a user in an OLTP application can access inside a report. The same report, when run by two different users, can bring up different data. This is similar to how the My Opportunities view in an operational application displays different data for different users. However, the structure of the report is the

same for all users, unless a user does not have access to a column in a report, in which case the column is not displayed for that user.

Table 2–1 shows the security groups that are supported in Oracle BI Applications. During installation and configuration, you must make sure the correct security group and initialization blocks are set up for your environment.

|                                                   | <b>Oracle EBS</b>                                | <b>PeopleSoft</b><br><b>Financials</b> | <b>PeopleSoft HR</b>     | <b>Siebel</b>          |
|---------------------------------------------------|--------------------------------------------------|----------------------------------------|--------------------------|------------------------|
| <b>Operating Unit</b><br>Org-Based<br>security    | Available since<br>7.9.3                         | Available since<br>7.9.3               |                          | Available since<br>7.5 |
| Inventory<br>Org-Based<br>Security                | Available since<br>7.9                           |                                        |                          |                        |
| Company<br>Org-Based<br>Security                  | Available in<br>$7.9.3$ and<br>obsolete in 7.9.4 | Available in<br>7.9.3                  | Available in<br>7.9.3    |                        |
| <b>Business</b><br>Group<br>Org-Based<br>Security | Available since<br>7.9.3                         |                                        |                          |                        |
| HR Org-based<br>Security                          |                                                  |                                        | Available since<br>7.9.3 |                        |
| Payables<br>Org-Based<br>Security                 |                                                  | Available since<br>7.9.3               |                          |                        |
| Receivables<br>Org-Based<br>Security              |                                                  | Available since<br>7.9.3               |                          |                        |
| SetID-Based<br>Security                           |                                                  | Available since<br>7.9.3               | Available since<br>7.9.3 |                        |
| Position-Based<br>Security                        | Available since<br>7.9.4 for HRMS                |                                        | Available since<br>7.9.3 | Available since<br>7.5 |
| Ledger-Based<br>Security                          | Available since<br>7.9.4                         | Available since<br>7.9.4               |                          |                        |

*Table 2–1 Summary of Supported Security Groups by Source System*

## <span id="page-13-0"></span>**2.2.2 Implementing Data-Level Security in the Oracle BI Repository**

Data-level security in Oracle BI Applications is implemented in three major steps:

**1.** Set up initialization blocks that obtain specific security-related information when a user logs in, for example, the user's hierarchy level in the organization hierarchy, or the user's responsibilities.

<span id="page-13-1"></span>See [Section 2.2.3, "Initialization Blocks Used for Data-Level Security in Oracle BI](#page-14-0)  [Applications"](#page-14-0).

- **2.** Set up the joins to the appropriate security tables in the metadata physical and logical layers.
- **3.** Set up the filters for each security group on each logical table that needs to be secured.

## <span id="page-14-0"></span>**2.2.3 Initialization Blocks Used for Data-Level Security in Oracle BI Applications**

In the Oracle BI Repository, the initialization blocks are set up for obtaining a given user's primary position, primary organization, and the owner ID, as described below:

### ■ **Authorization**

This initialization block is used to associate users with all security groups to which they belong. It obtains a user's responsibilities or roles from the source OLTP application, matches them with Oracle BI Applications security groups, and determines the user's applicable object security during the session. This initialization block populates a variable set called GROUP.

#### ■ **Business Groups**

This initialization block is used to retrieve the business groups from the OLTP application to which the corresponding login responsibility has access. This initialization block populates a variable set called BUSINESS\_GROUP, which is used to drive security permissions for business group org-based security.

#### ■ **Companies**

This initialization block is used to retrieve the companies from the OLTP application to which the corresponding login responsibility has access. This initialization block populates a variable set called COMPANY, which is used to drive security permissions for company org-based security.

#### ■ **HR Organizations**

This initialization block is used to retrieve the HR organizations from the OLTP application to which the corresponding login user has access. This initialization block populates a variable set called HR\_ORG, which is used to drive security permissions for HR analysts.

### **Inventory Organizations**

This initialization block is used to retrieve the inventory organizations from the OLTP application to which the corresponding login responsibility has access. This initialization block populates a variable set called INV\_ORG, which is used to drive security permissions for inventory org-based security.

#### ■ **Ledgers**

This initialization block is used to retrieve the ledgers from the OLTP application to which the corresponding login responsibility has access. This initialization block populates a variable set called LEDGER, which is used to drive security permissions for ledger-based security.

### **Operating Unit Organizations**

This initialization block is used to retrieve the operating unit organizations from the OLTP application to which the corresponding login responsibility has access. This initialization block populates a variable set called OU\_ORG, which is used to drive security permissions for operating unit org-based security.

#### ■ **Orgs for Org-Based Security**

This initialization block is used to retrieve the organizations reporting to the current user's business unit, from the Siebel CRM OLTP application.

This initialization block populates a variable set called ORGANIZATION, which is used to drive primary org-based security.

**Payable Organizations** 

This initialization block is used to retrieve the payable organizations from the OLTP application to which the corresponding login responsibility has access. This initialization block populates a variable set called PAYABLE\_ORG, which is used to drive security permissions for payable org-based security.

#### **Primary Owner ID**

This initialization block obtains the owner ID for the given user. It obtains this information from the Siebel OLTP and populates the PR\_OWNER\_ID variable.

#### ■ **Payables Organizations**

This initialization block is used to retrieve the payables organizations from the OLTP application to which the corresponding login responsibility has access. This initialization block populates a variable set called PAYABLE\_ORG, which is used to drive security permissions for payables org-based security.

■ **SetID**

This initialization block is used to retrieve the set IDs from the OLTP application to which the corresponding login responsibility has access. This initialization block populates a variable set called SET\_ID, which is used to drive security permissions for Set ID-based security.

#### **User Hierarchy Level**

This initialization block obtains the fixed hierarchy level of the given user, based on the user's login, from W\_POSITION\_DH. It populates the variable HIER\_ LEVEL. The SQL used by the block is run against the data warehouse. Therefore, it reflects the hierarchy level at the time of the last ETL run that populated this table (W\_POSITION\_DH).

### **User HR Organizations**

This initialization block is used to retrieve the current HR organization from OLTP application to which the current user belongs. This initialization block populates a variable called USER\_HR\_ORG.

## <span id="page-15-0"></span>**2.2.3.1 Data Security Groups in Oracle BI Applications**

The table below describes the security groups used in Oracle BI Applications and the application to which they apply. Some selected security groups that share the same name as responsibilities (for Siebel CRM and Oracle EBS applications) and roles (for PeopleSoft applications). A user who has any of these responsibilities or roles in the source application will be a member of the corresponding data security group automatically when he logs in to the Oracle BI application. Other security groups based on similar objects in the source application can be added to the Oracle BI Repository and added to these data-level security groups, if you need the corresponding data filters to apply to any additional group of users. Table 2–2 shows the security groups that are supported in Oracle BI Applications.

| <b>Security Group</b><br>Name               | <b>Supported</b><br><b>Source</b><br>Application | <b>Description</b>                                                                                                    | <b>Associated</b><br><b>Initialization Block</b><br>Name |
|---------------------------------------------|--------------------------------------------------|----------------------------------------------------------------------------------------------------|----------------------------------------------------------|
| <b>Business Group</b><br>Org-Based Security | Oracle EBS,<br>PeopleSoft<br>HR.                 | A business group is the highest level in<br>the organization structure and is usually<br>used to represent the entire enterprise or<br>a major division. A business group can<br>have several sets of books. | <b>Business Groups</b>                                   |

*Table 2–2 Data Security Groups in Oracle BI Applications*

| <b>Security Group</b><br>Name                               | <b>Supported</b><br>Source<br><b>Application</b>       | <b>Description</b>                                                                                                    | <b>Associated</b><br><b>Initialization Block</b><br>Name |
|-------------------------------------------------------------|--------------------------------------------------------|----------------------------------------------------------------------------------------------------|----------------------------------------------------------|
| Company Org-Based<br>Security                               | PeopleSoft<br>HR and<br>Financials                     | This security group filters data based on<br>the GL business units associated to the<br>user that is logged in. The business unit is<br>the highest level key structure in<br>PeopleSoft.                                                                             | Companies                                                |
| HR Org-Based<br>Security                                    | PeopleSoft<br>HR                                       | This security group filters data based on<br>the HR business units associated to the<br>user that is logged in. The business unit is<br>the highest level key structure in<br>PeopleSoft.                                                                             | HR Organizations                                         |
| Human Resource<br>Personnel Data<br>Security                | Oracle EBS,<br>PeopleSoft<br>HR                        | This security group gives HR staff access<br>to all business groups that they are<br>allowed to see except for their own<br>business group.                                                                                                    | HR Organizations<br>User HR<br>Organizations             |
| <b>Inventory Org-Based</b><br>Security                      | Oracle EBS                                             | An inventory organization tracks<br>inventory transactions and balances,<br>and/or manufactures or distributes<br>products or components. This security<br>group filters data based on the inventory<br>orgs associated to the user that is logged<br>in.             | Inventory<br>Organizations                               |
| Ledger-Based<br>Security                                    | Oracle EBS,<br>PeopleSoft<br>Financials                | A ledger is essentially a reporting<br>organization that uses a common chart of<br>accounts, functional currency, fiscal<br>calendar, and accounting method. This<br>security group filters data based on the<br>ledgers associated to the user that is<br>logged in. | Ledgers                                                  |
| <b>Operating Unit</b><br>Org-Based Security                 | Oracle EBS,<br>PeopleSoft<br>Financials,<br>Siebel CRM | This security group filters data based on<br>the organizations associated to the user<br>that is logged in.                                                                                                    | <b>Operating Unit</b><br>Organizations                   |
| Payables Org-Based<br>Security                              | PeopleSoft<br>Financials                               | This security group filters data based on<br>the payables business units associated to<br>the user that is logged in. The business<br>unit is the highest level key structure in<br>PeopleSoft.                                                                       | Payables<br>Organizations                                |
| Primary<br>Employee/Position<br>Hierarchy-Based<br>Security | Oracle EBS,<br>PeopleSoft<br>HR, Siebel<br><b>CRM</b>  | This security group allows only the<br>record owner and any employee up in his<br>hierarchy chain to see the record.                                                                                                    | User Hierarchy Level                                     |
| Primary<br>Owner-Based<br>Security                          | Siebel CRM                                             | This security group filters data based on<br>the user that is logged.                                                                                                    | Primary Owner ID                                         |
| Receivables<br>Org-Based Security                           | PeopleSoft<br>Financials,<br>Siebel CRM                | This security group filters data based on<br>the receivables business units associated<br>to the user that is logged in. The business<br>unit is the highest level key structure in<br>PeopleSoft.                                                                    | Receivables<br>Organizations                             |
| SET ID-Based<br>Security                                    | PeopleSoft<br>Financials,<br>Oracle EBS                | This security group filters data based on<br>the Set IDs associated to the user that is<br>logged in.                                                                                                    | Set ID                                                   |

*Table 2–2 (Cont.) Data Security Groups in Oracle BI Applications*

## <span id="page-16-0"></span>**2.3 Object-Level Security in Oracle BI Applications**

<span id="page-16-1"></span>This section describes the object-level security features in Oracle BI Applications. It contains the following topics:

- [Section 2.3.1, "Metadata Object-Level Security \(Repository Groups\)"](#page-17-0)
- <span id="page-17-3"></span>[Section 2.3.2, "Metadata Object-Level Security \(Presentation Services\)"](#page-17-2)

### <span id="page-17-1"></span><span id="page-17-0"></span>**2.3.1 Metadata Object-Level Security (Repository Groups)**

Repository groups control access to metadata objects, such as subject areas, tables and columns.

#### **2.3.1.1 Where is Repository Group Security Configured?**

Metadata object security is configured in the Oracle BI Repository, using the Oracle BI Administration Tool. The Everyone user group is denied access to each of the subject areas. Each subject area is configured to give explicit read access to selected related responsibilities. This access can be extended to tables and columns.

**Note:** By default in Oracle BI Applications, only permissions at the subject area level have been configured.

**Note:** The Siebel Communications and Financial Analytics industry applications have tables and columns specific to these two industries that are industry-specific, and, therefore, hidden from other groups.

Oracle Business Intelligence supports hierarchies within the groups in the Oracle BI Repository. In the repository there are certain groups that are parent groups, which define the behavior of all the child groups. Inheritance is used to let permissions ripple through to child groups. The parent groups and their purpose are shown in Table 2–3.

| <b>Parent Group</b> | <b>Permissions Inherited By</b>                   |
|---------------------|---------------------------------------------------|
| Finance             | All Financial applications groups                 |
| Insurance           | All Insurance applications groups                 |
| CM General          | All Communications applications                   |
| Consumer Sector     | Consumer Sector groups                            |
| Pharma              | Life Sciences/Pharmaceuticals applications groups |
| Channel Managers    | All Channel applications groups                   |
| Partner Managers    | All Partner application groups                    |

*Table 2–3 Repository Parent Groups*

#### <span id="page-17-2"></span>**2.3.2 Metadata Object-Level Security (Presentation Services)**

Presentation Services objects, such as dashboards and pages, are controlled using Presentation Services groups, which have the same name as the Siebel responsibilities. Access to dashboards and pages is controlled using the Presentation Services groups. If you log on as a user who belongs to the Presentation Services group Field Sales Representative Analytics, then you see only the Overview, Forecasting, and Details pages within the Pipeline Dashboard. In a similar fashion, you see only dashboards that allow you access to at least one page within that dashboard. These groups are customized in the Oracle BI Presentation Services interface.

For Oracle Business Intelligence integrated with Siebel operational applications, Presentation Services security makes use of the following principles:

- Security in Presentation Services has been preconfigured for the groups listed in Table 2–3 for each application.
- Permissions to each dashboard in Presentation Services are matched with the permissions of each related Siebel operational application view. In the Siebel operational application, views are controlled through responsibilities. However, in Oracle Business Intelligence Presentation Services, access to dashboards for each group is controlled through Web Administration. If the two access setups do not match, both of the following situations can occur:
	- **–** If users have access to a view in the Siebel operational application, but do not have access to the corresponding dashboard, then they receive an error message indicating that they do not have access to the dashboard.
	- **–** If users try to access a dashboard containing reports based on a subject area to which they do not have access, they see a dashboard with no reports.

## <span id="page-18-0"></span>**2.4 Integrating Data Security for Oracle EBS**

<span id="page-18-2"></span>This section explains how security in Oracle BI Applications is deployed with Oracle EBS. Read this section if you want to understand how the default security settings are configured so that you can change the way security is implemented if required. This section contains the following topics:

- [Section 2.4.1, "Oracle BI Applications Authorization for Oracle EBS"](#page-18-1)
- [Section 2.4.2, "Operating Unit-Based Security for Oracle EBS"](#page-19-0)
- [Section 2.4.3, "Inventory Org-Based Security for Oracle EBS"](#page-21-0)
- [Section 2.4.4, "Ledger-Based Security for Oracle EBS"](#page-23-0)
- [Section 2.4.5, "Business Group Org-Based Security for Oracle EBS"](#page-25-0)
- [Section 2.4.6, "HR Org-Based Security for Oracle EBS"](#page-26-0)
- [Section 2.4.7, "Human Resource Personnel Data Analyst Security for Oracle EBS"](#page-28-0)
- [Section 2.4.8, "Employee-Based Security for Oracle EBS"](#page-31-0)

## <span id="page-18-1"></span>**2.4.1 Oracle BI Applications Authorization for Oracle EBS**

The authorization process of Oracle BI Applications fetches a user's responsibilities from source Oracle EBS applications, matches them with all Oracle BI Applications security groups, and determines the user's applicable object security during a user's session. The initialization block Authorization is used to fetch roles and assign the result set to a special session variable called GROUP. The initialization block SQL is the following:

SELECT DISTINCT 'GROUP', RESPONSIBILITY\_NAME FROM

FND\_USER ,FND\_USER\_RESP\_GROUPS, FND\_RESPONSIBILITY\_VL

WHERE

FND\_USER.user\_id=FND\_USER\_RESP\_GROUPS.user\_id

AND FND\_USER\_RESP\_GROUPS.RESPONSIBILITY\_ID = FND\_RESPONSIBILITY\_ VL.RESPONSIBILITY\_ID

AND FND\_USER\_RESP\_GROUPS.RESPONSIBILITY\_APPLICATION\_ID = FND\_ RESPONSIBILITY\_VL.APPLICATION\_ID AND

FND\_USER\_RESP\_GROUPS.START\_DATE < SYSDATE AND

(CASE WHEN FND\_USER\_RESP\_GROUPS.END\_DATE IS NULL THEN SYSDATE ELSE TO\_DATE(FND\_USER\_RESP\_GROUPS.end\_Date) END) >= SYSDATE

```
AND FND_USER.user_id = (SELECT USER_ID FROM FND_USER WHERE USER_
NAME = ':USER')
```
## <span id="page-19-0"></span>**2.4.2 Operating Unit-Based Security for Oracle EBS**

This section contains the following topics:

- [Section 2.4.2.1, "About Operating Unit-Based Security for Oracle EBS"](#page-19-1)
- Section 2.4.2.2, "Implementation Steps for Operating Unit-Based Security for [Oracle EBS"](#page-20-0)

#### <span id="page-19-1"></span>**2.4.2.1 About Operating Unit-Based Security for Oracle EBS**

Operating units are secured by attaching a security profile to a user ID or responsibility. In turn, a security profile is associated with an organization hierarchy, which also has access to the user ID or responsibility (see Figure 2–1). The user ID or responsibility is defined using the System Administrator responsibility. The security profile and organization hierarchy are defined using the HRMS Manager responsibility.

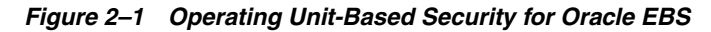

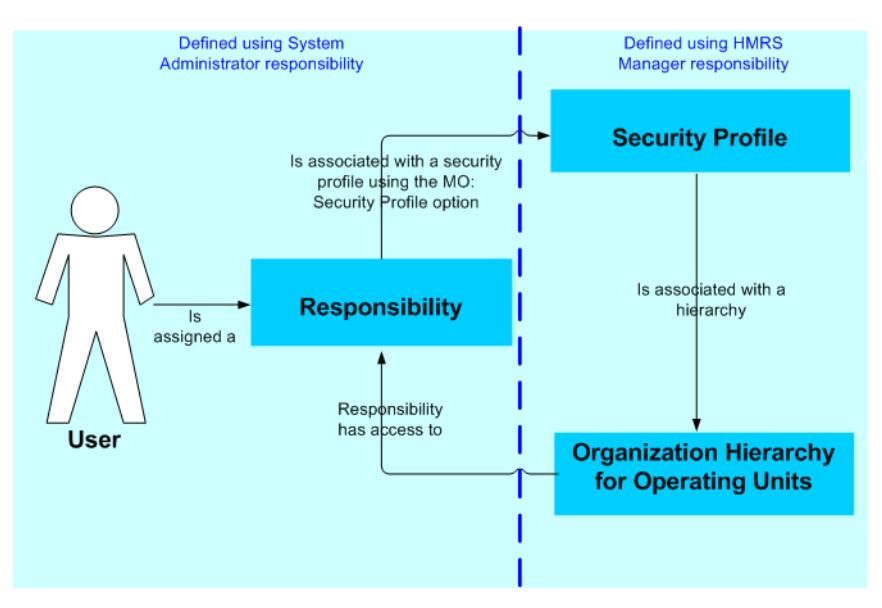

Operating Unit assignment is decided by looking at the profiles set at the following levels, with the order of precedence indicated:

- **1.** User
- **2.** Responsibility
- **3.** Application
- **4.** Site

In other words, if a value is set in the profile at the user level and at the site level, the value set at the user level takes precedence.

#### <span id="page-20-0"></span>**2.4.2.2 Implementation Steps for Operating Unit-Based Security for Oracle EBS**

The sequence for operating unit-based security for Oracle EBS is described below:

**1.** When a user logs in to Oracle BI Applications, the session variable below is set automatically.

USER (System variable)

**2.** The 'EBS Single Sign-on Integration' session variable is initialized in the 'EBS Single Sign-on Integration' initialization block:

EBS\_SSO\_INTEGRATION\_MODE

This session can be initialized with two possible values, 'Integrated' or 'Not Integrated', to indicate whether or not Oracle BI Applications is integrated with EBS SSO.

**3.** The 'EBS Security Context' initialization block then populates these session variables:

OLTP\_EBS\_RESP\_ID

The session variable is initialized with the responsibility of the user's session in Oracle EBS if Oracle BI Applications is integrated with EBS; otherwise, it is defaulted to a random value, which will be ignored.

OLTP\_EBS\_RESP\_APPL\_ID

The session variable is initialized with the responsibility application of the user session in EBS if Oracle BI Applications is integrated with EBS; otherwise it is defaulted to a random value, which will be ignored.

**4.** The Oracle BI Server will get the operating unit corresponding to the USER from FND\_USER\_RESP\_GROUPS. The following session variable is set automatically:

OU\_ORG (Row-wise variable)

The initialization block 'Operating Unit Org', which sets the value for this variable, is shown below.

#### **Initialization block -- 'Operating Unit Org'**

The initialization block 'Operating Unit Org' sets the value for variable OU\_ORG using the following SQL:

SELECT DISTINCT 'OU\_ORG', TO\_CHAR(PER\_ORGANIZATION\_ LIST.ORGANIZATION\_ID)

FROM PER\_ORGANIZATION\_LIST,

(SELECT FND\_PROFILE.VALUE\_SPECIFIC('XLA\_MO\_SECURITY\_PROFILE\_ LEVEL', USER\_ID, RESPONSIBILITY\_ID, RESPONSIBILITY\_ APPLICATION\_ID) PROFILE\_ID

FROM (SELECT USER\_ID, RESPONSIBILITY\_ID, RESPONSIBILITY\_ APPLICATION\_ID

FROM FND\_USER\_RESP\_GROUPS

WHERE START\_DATE < SYSDATE

AND (CASE WHEN END\_DATE IS NULL THEN SYSDATE ELSE TO\_ DATE(END\_DATE) END) >= SYSDATE

AND USER\_ID = (SELECT USER\_ID FROM FND\_USER WHERE USER\_NAME = ':USER')

```
AND RESPONSIBILITY_ID = (CASE WHEN VALUEOF(NQ_SESSION.EBS_
SSO INTEGRATION MODE) = 'Integrated' THEN
VALUEOF(NQ_SESSION.OLTP_EBS_RESP_ID) ELSE RESPONSIBILITY_ID 
END) 
AND RESPONSIBILITY_APPLICATION_ID = (CASE WHEN VALUEOF(NQ_
SESSION.EBS SSO INTEGRATION MODE) = 'Integrated' THEN
VALUEOF(NQ_SESSION.OLTP_EBS_RESP_APPL_ID) ELSE 
RESPONSIBILITY_APPLICATION_ID END))) 
WHERE PER ORGANIZATION LIST. SECURITY PROFILE ID = PROFILE ID
UNION
SELECT DISTINCT 'OU_ORG', FND_PROFILE.VALUE_SPECIFIC('ORG_
ID', USER_ID, RESPONSIBILITY_ID, RESPONSIBILITY_APPLICATION_
ID) ORGANIZATION_ID 
FROM (SELECT USER ID, RESPONSIBILITY ID, RESPONSIBILITY
APPLICATION_ID 
FROM FND_USER_RESP_GROUPS 
WHERE START DATE < SYSDATE
AND (CASE WHEN END_DATE IS NULL THEN SYSDATE ELSE TO_
DATE(END_DATE) END) >= SYSDATE 
AND USER_ID = (SELECT USER_ID FROM FND_USER WHERE USER_NAME = 
':USER')
AND RESPONSIBILITY ID = (CASE WHEN VALUEOF(NQ SESSION.EBS
SSO_INTEGRATION_MODE) = 'Integrated' THEN VALUEOF(NQ_
SESSION.OLTP_EBS_RESP_ID) ELSE RESPONSIBILITY_ID END) 
AND RESPONSIBILITY_APPLICATION_ID = (CASE WHEN VALUEOF(NQ_
SESSION.EBS_SSO_INTEGRATION_MODE) = 'Integrated' THEN 
VALUEOF(NQ_SESSION.OLTP_EBS_RESP_APPL_ID) ELSE
```
## <span id="page-21-0"></span>**2.4.3 Inventory Org-Based Security for Oracle EBS**

This section contains the following topics:

- [Section 2.4.3.1, "About Inventory Org-Based Security for Oracle EBS"](#page-21-1)
- Section 2.4.3.2, "Implementation Steps for Inventory Org-Based Security for Oracle [EBS"](#page-21-2)

#### <span id="page-21-1"></span>**2.4.3.1 About Inventory Org-Based Security for Oracle EBS**

RESPONSIBILITY\_APPLICATION\_ID END))

With inventory org-based security, the organization that a user belongs to determines which rows of data they can access. Inventory org-based security is applied based on the current logged-in responsibility rather than the current user. With Oracle EBS sources, an inventory organization can be associated with multiple responsibilities.

### <span id="page-21-2"></span>**2.4.3.2 Implementation Steps for Inventory Org-Based Security for Oracle EBS**

The sequence for inventory org-based security for Oracle EBS is described below:

**1.** When a user logs in to Oracle BI Applications, the following session variable is set automatically.

```
USER (System variable)
```
**2.** The 'EBS Single Sign-on Integration' session variable is initialized in the 'EBS Single Sign-on Integration' initialization block:

EBS\_SSO\_INTEGRATION\_MODE

This session can be initialized with two possible values, 'Integrated' or 'Not Integrated', to indicate whether Oracle BI Applications is integrated with EBS SSO or not.

**3.** The 'EBS Security Context' initialization block then populates these session variables:

OLTP\_EBS\_RESP\_ID

The session variable is initialized with the responsibility of the user session in Oracle EBS if Oracle BI Applications is integrated with EBS; otherwise it is defaulted to a random value, which will be ignored.

OLTP\_EBS\_RESP\_APPL\_ID

The session variable is initialized with the responsibility application of the user session in EBS if Oracle BI Applications is integrated with EBS; otherwise it is defaulted to a random value, which will be ignored.

**4.** The Oracle BI Server will get the inventory org corresponding to the USER from FND\_USER\_RESP\_GROUPS. The following session variable is set automatically:

INV\_ORG (Row-wise variable)

The initialization block 'Inventory Organizations', which sets the value for this variable, is shown below.

#### **Initialization block -- 'Inventory Organizations'**

The initialization block 'Inventory Organizations' sets the value for variable INV\_ ORG using the following SQL:

SELECT DISTINCT 'INV ORG', BIS ORGANIZATIONS V.ID

FROM FND\_USER\_RESP\_GROUPS, BIS\_ORGANIZATIONS\_V

WHERE FND\_USER\_RESP\_GROUPS.RESPONSIBILITY\_ID = BIS\_ ORGANIZATIONS\_V.RESPONSIBILITY\_ID

AND FND\_USER\_RESP\_GROUPS.START\_DATE < SYSDATE

AND (CASE WHEN FND\_USER\_RESP\_GROUPS.END\_DATE IS NULL THEN SYSDATE ELSE

AND FND\_USER\_RESP\_GROUPS.USER\_ID = (SELECT USER\_ID FROM FND\_ USER WHERE USER\_NAME = ':USER')

AND RESPONSIBILITY\_ID = (CASE WHEN VALUEOF(NQ\_SESSION.EBS\_ SSO INTEGRATION MODE) = 'Integrated' THEN

VALUEOF(NQ\_SESSION.OLTP\_EBS\_RESP\_ID) ELSE RESPONSIBILITY\_ID END)

AND RESPONSIBILITY\_APPLICATION\_ID = (CASE WHEN VALUEOF(NQ\_ SESSION.EBS\_SSO\_INTEGRATION\_MODE) =

'Integrated' THEN VALUEOF(NQ\_SESSION.OLTP\_EBS\_RESP\_APPL\_ID) ELSE RESPONSIBILITY\_APPLICATION\_ID END)

## <span id="page-23-0"></span>**2.4.4 Ledger-Based Security for Oracle EBS**

Ledger-based security for Oracle EBS was introduced in Oracle BI Applications release 7.9.4. It replaces the company-based security to support the Oracle EBS GL set of books.

This section contains the following topics:

- [Section 2.4.4.1, "About Ledger-Based Security for Oracle EBS"](#page-23-1)
- [Section 2.4.4.2, "Implementation Steps for Ledger-Based Security for Oracle EBS"](#page-23-2)

#### <span id="page-23-1"></span>**2.4.4.1 About Ledger-Based Security for Oracle EBS**

In Oracle EBS Release 11i, a set of books is essentially a reporting entity that defines the reporting context including a chart of accounts, a functional currency, and an accounting calendar. A set of books can be assigned to a user, a responsibility, or to the site as the default for all responsibilities. Each user is associated with a single set of books when they log in to the application under a given responsibility in Oracle Applications. Ledger-based security filters data based on the set of books associated with the user that is logged in.

In Oracle EBS Release 12, the set of books is replaced by the ledger. A ledger determines the currency, chart of accounts, accounting calendar, ledger processing options and subledger accounting method. The data access set assigned to the user's responsibility controls what ledgers the user can access. A user may be able to access multiple ledgers from a responsibility. Ledger-based security filters data based on the ledgers associated with the user that is logged in.

#### <span id="page-23-2"></span>**2.4.4.2 Implementation Steps for Ledger-Based Security for Oracle EBS**

The sequence for ledger-based security for Oracle EBS is described below:

**1.** When a user logs in to Oracle Business Intelligence Enterprise Edition, the session variable below is set automatically.

```
USER (System variable)
```
**2.** The 'EBS Single Sign-on Integration' session variable is initialized in the 'EBS Single Sign-on Integration' initialization block:

EBS\_SSO\_INTEGRATION\_MODE

This session can be initialized with two possible values, 'Integrated' or 'Not Integrated', to indicate whether Oracle BI Applications is integrated with EBS SSO or not.

**3.** The 'EBS Security Context' initialization block then populates these session variables:

```
OLTP_EBS_RESP_ID
```
The session variable is initialized with the responsibility of the user session in Oracle EBS if Oracle BI Applications is integrated with EBS; otherwise it is defaulted to a random value, which will be ignored.

OLTP\_EBS\_RESP\_APPL\_ID

The session variable is initialized with the responsibility application of the user session in EBS if Oracle BI Applications is integrated with EBS; otherwise it is defaulted to a random value, which will be ignored.

**4.** Then this session variable would be initialized in another init block, "Ledgers", which gets the ledgers (which is essentially the set of books in EBS) corresponding to the USER and OLTP\_EBS\_RESP\_ID and OLTP\_EBS\_RESP\_APPL\_ID, via table FND\_USER\_RESP\_GROUPS and procedure FND\_PROFILE.

Row-wise variable:

LEDGER (Row-wise variable)

**5.** The Oracle BI server gets the set of books or ledgers corresponding to the USER and OLTP\_EBS\_RESP\_ID from the OLTP. The 'Ledgers' initialization block then populates these session variables.

The Ledgers initialization block should be set according to the Oracle EBS release, as follows:

If you are using EBS release 12 or after, the following SQL applies as the data source in the initialization block:

SELECT DISTINCT 'LEDGER', TO CHAR(GAL.LEDGER ID)

FROM GL\_ACCESS\_SET\_LEDGERS\_GAL, (SELECT FND\_PROFILE.VALUE SPECIFIC('GL\_ACCESS\_SET\_ID',USER\_ID, RESPONSIBILITY\_ID, RESPONSIBILITY\_APPLICATION\_ID) PROFILE\_VALUE

FROM (SELECT USER\_ID, RESPONSIBILITY\_ID, RESPONSIBILITY\_ APPLICATION\_ID

FROM FND\_USER\_RESP\_GROUPS

WHERE START DATE < SYSDATE AND (CASE WHEN END DATE IS NULL THEN SYSDATE ELSE

TO\_DATE(END\_DATE) END) >= SYSDATE AND USER\_ID = (CASE WHEN

'VALUEOF(NQ\_SESSION.EBS\_SSO\_INTEGRATION\_MODE)' = 'Integrated'

THEN VALUEOF(NQ SESSION.OLTP EBS USER ID) ELSE (SELECT USER ID FROM FND\_USER WHERE

USER\_NAME = 'OPERATIONS') END) AND RESPONSIBILITY\_ID = (CASE WHEN

'VALUEOF(NQ\_SESSION.EBS\_SSO\_INTEGRATION\_MODE)' = 'Integrated'

THEN VALUEOF(NQ\_SESSION.OLTP\_EBS\_RESP\_ID) ELSE RESPONSIBILITY\_ID END)

AND RESPONSIBILITY APPLICATION ID = (CASE WHEN

'VALUEOF(NQ\_SESSION.EBS\_SSO\_INTEGRATION\_MODE)' = 'Integrated'

THEN VALUEOF(NQ\_SESSION.OLTP\_EBS\_RESP\_APPL\_ID) ELSE RESPONSIBILITY\_APPLICATION\_ID END)

))WHERE GAL.ACCESS SET ID = PROFILE VALUE

If you are using Oracle EBS 11i, the following SQL applies as the data source in the Ledger initialization block:

SELECT DISTINCT 'LEDGER', FND\_PROFILE.VALUE\_SPECIFIC('GL\_SET\_ OF\_BKS\_ID', USER\_ID,

RESPONSIBILITY\_ID, RESPONSIBILITY\_APPLICATION\_ID)

FROM (SELECT USER\_ID, RESPONSIBILITY\_ID, RESPONSIBILITY\_ APPLICATION\_ID FROM

FND\_USER\_RESP\_GROUPS

WHERE START\_DATE < SYSDATE

AND (CASE WHEN END\_DATE IS NULL THEN SYSDATE ELSE TO\_ DATE(END\_DATE) END) >= SYSDATE

AND USER\_ID IN (CASE WHEN VALUEOF(NQ\_SESSION.EBS\_SSO\_ INTEGRATION\_MODE) = 'Integrated'

THEN VALUEOF(NQ SESSION.OLTP EBS USER ID) ELSE (SELECT USER ID FROM FND\_USER WHERE USER\_NAME = ':USER') END)

AND RESPONSIBILITY\_ID = (CASE WHEN VALUEOF(NQ\_SESSION.EBS\_ SSO INTEGRATION MODE) = 'Integrated'

```
THEN VALUEOF(NQ SESSION.OLTP EBS RESP ID) ELSE
RESPONSIBILITY_ID END)
```
AND RESPONSIBILITY APPLICATION ID = (CASE WHEN

VALUEOF(NQ\_SESSION.EBS\_SSO\_INTEGRATION\_MODE) = 'Integrated'

```
THEN VALUEOF(NQ_SESSION.OLTP_EBS_RESP_APPL_ID) ELSE 
RESPONSIBILITY_APPLICATION_ID END))
```
## <span id="page-25-0"></span>**2.4.5 Business Group Org-Based Security for Oracle EBS**

This section contains the following topics:

- [Section 2.4.5.1, "About Business Group Org-Based Security for Oracle EBS"](#page-25-1)
- Section 2.4.5.2, "Implementation Steps for Business Group Org-Based Security for [Oracle EBS"](#page-25-2)

#### <span id="page-25-1"></span>**2.4.5.1 About Business Group Org-Based Security for Oracle EBS**

A business group is the highest level in the organization structure. It is usually used to represent the entire enterprise or a major division. A business group can have several sets of books.

#### <span id="page-25-2"></span>**2.4.5.2 Implementation Steps for Business Group Org-Based Security for Oracle EBS**

The sequence for business group org-based security for Oracle EBS is described below:

**1.** When a user logs in to Oracle BI Applications, the session variable below is set automatically.

```
USER (System variable)
```
**2.** The 'EBS Single Sign-on Integration' session variable is initialized in the 'EBS Single Sign-on Integration' initialization block:

EBS\_SSO\_INTEGRATION\_MODE

This session can be initialized with two possible values, 'Integrated' or 'Not Integrated', to indicate whether Oracle BI Applications is integrated with EBS SSO or not.

**3.** The 'EBS Security Context' initialization block then populates these session variables:

```
OLTP_EBS_RESP_ID
```
The session variable is initialized with the responsibility of the user session in Oracle EBS if Oracle BI Applications is integrated with EBS; otherwise it is defaulted to a random value, which will be ignored.

OLTP\_EBS\_RESP\_APPL\_ID

The session variable is initialized with the responsibility application of the user session in EBS if Oracle BI Applications is integrated with EBS; otherwise it is defaulted to a random value, which will be ignored.

**4.** The Oracle BI Server will get the set of books corresponding to the USER and OLTP\_EBS\_RESP\_ID from FND\_USER\_RESP\_GROUPS. The following session variable is set automatically:

BUSINESS\_GROUP (Row-wise variable)

The initialization block 'Business Groups', which sets the value for this variable, is shown below.

#### **Initialization block -- 'Business Groups'**

The initialization block 'Business Groups' sets value for variable INV\_ORG using the following SQL:

SELECT DISTINCT 'BUSINESS\_GROUP',

TO CHAR(FND PROFILE.VALUE SPECIFIC('PER BUSINESS GROUP ID', USER\_ID, RESPONSIBILITY\_ID, RESPONSIBILITY\_APPLICATION\_ID))

FROM (SELECT USER\_ID, RESPONSIBILITY\_ID, RESPONSIBILITY\_ APPLICATION ID FROM FND USER RESP GROUPS WHERE START DATE < SYSDATE AND (CASE WHEN END\_DATE IS NULL THEN SYSDATE ELSE TO\_ DATE(END\_DATE) END) >= SYSDATE AND USER\_ID = (SELECT USER\_ID FROM FND\_USER WHERE USER\_NAME = ':USER')

AND RESPONSIBILITY\_ID = (CASE WHEN VALUEOF(NQ\_SESSION.EBS\_ SSO\_INTEGRATION\_MODE) = 'Integrated' THEN VALUEOF(NQ\_ SESSION.OLTP\_EBS\_RESP\_ID) ELSE RESPONSIBILITY\_ID END)

AND RESPONSIBILITY\_APPLICATION\_ID = (CASE WHEN VALUEOF(NQ\_ SESSION.EBS SSO INTEGRATION MODE) = 'Integrated' THEN VALUEOF(NQ\_SESSION.OLTP\_EBS\_RESP\_APPL\_ID) ELSE RESPONSIBILITY\_APPLICATION\_ID\_END))

**Note:** The 'Business Group Org-Based Security' security group contains all the data access permission filters.

#### <span id="page-26-0"></span>**2.4.6 HR Org-Based Security for Oracle EBS**

The sequence for HR org-based security for Oracle EBS is described below:

**1.** When a user logs in to Oracle BI Applications, the session variable below is set automatically.

USER (System variable)

- **2.** The Oracle BI Server gets the HR organizations corresponding to the USER from the following tables:
	- **–** FND\_USER\_RESP\_GROUPS
	- **–** FND\_USER
	- **–** PER\_SECURITY\_PROFILES
- **–** PER\_SEC\_PROFILE\_ASSIGNMENTS
- **–** PER\_PERSON\_LIST

**Note**: Before the PER\_PERSON\_LIST table can be used, you must ensure that you have run the Oracle EBS HRMS Security List Maintenance process.

- **–** PER\_ALL\_ASSIGNMENTS\_F
- **3.** The following session variable is set automatically:

```
HR ORG (Row-wise variable)
```
The initialization block 'HR Organizations', which sets the value for this variable, is shown below.

#### **Initialization block -- 'HR Organizations'**

The initialization block 'HR Organizations' sets value for variable HR\_ORG using the following SQL. The actual SQL query differs depending on whether Multiple Security Group (MSG) is set up or not.

The following SQL should be used when MSG is not in place:

```
SELECT 
 DISTINCT 'HR_ORG'
,TO_CHAR(SEC_DET.ORGANIZATION_ID) 
FROM
(
SELECT 
  'HR_ORG',
  ASG.ORGANIZATION_ID
FROM 
 FND_USER_RESP_GROUPS URP
,FND_USER USR
,PER_SECURITY_PROFILES PSEC
,PER_PERSON_LIST PER
,PER_ALL_ASSIGNMENTS_F ASG
WHERE 
    URP.START_DATE < TRUNC(SYSDATE)
AND (CASE WHEN URP.END_DATE IS NULL THEN TRUNC(SYSDATE) ELSE TO_DATE(URP.END_
DATE) END) >= TRUNC(SYSDATE)
AND USR.USER_NAME = ':USER'
AND USR.USER_ID = URP.USER_ID
AND TRUNC(SYSDATE) 
   BETWEEN URP.START_DATE AND NVL(URP.END_DATE, HR_GENERAL.END_OF_TIME)
AND PSEC.SECURITY_PROFILE_ID = FND_PROFILE.VALUE_SPECIFIC('PER_SECURITY_
PROFILE_ID', URP.USER_ID, URP.RESPONSIBILITY_ID, URP.RESPONSIBILITY_
APPLICATION_ID)
AND PER.SECURITY_PROFILE_ID = PSEC.SECURITY_PROFILE_ID
AND PER.PERSON_ID = ASG.PERSON_ID
AND TRUNC(SYSDATE) BETWEEN ASG.EFFECTIVE_START_DATE AND ASG.EFFECTIVE_END_DATE
AND URP.RESPONSIBILITY_ID = DECODE(FND_GLOBAL.RESP_ID, 
                                    -1, URP.RESPONSIBILITY_ID, 
                                    NULL, URP.RESPONSIBILITY_ID,
                                    FND_GLOBAL.RESP_ID)
UNION
SELECT DISTINCT 'HR_ORG',
      ORGANIZATION_ID
FROM PER_ALL_ASSIGNMENTS_F ASG,
    FND_USER USR
WHERE ASG.PERSON_ID = USR.EMPLOYEE_ID
AND USR.USER_NAME = ':USER'
AND TRUNC(SYSDATE) BETWEEN ASG.EFFECTIVE_START_DATE AND ASG.EFFECTIVE_END_DATE
```

```
AND ASG.PRIMARY_FLAG = 'Y'
) SEC_DET
The following SQL should be used when MSG is in place:
SELECT 
 DISTINCT 'HR_ORG'
,TO_CHAR(SEC_DET.ORGANIZATION_ID) 
FROM
(
SELECT 'HR_ORG',
ASG.ORGANIZATION_ID
FROM FND_USER_RESP_GROUPS URP,
  FND_USER USR,
 PER_SEC_PROFILE_ASSIGNMENTS SASG,
  PER_SECURITY_PROFILES PSEC,
 PER PERSON LIST PER,
  PER_ALL_ASSIGNMENTS_F ASG
WHERE URP.START_DATE < TRUNC(SYSDATE)
AND (CASE WHEN URP.END_DATE IS NULL THEN TRUNC(SYSDATE) ELSE TO_DATE(URP.END_
DATE) END) >= TRUNC(SYSDATE)
AND USR.USER_NAME = ':USER'
AND URP.SECURITY_GROUP_ID = SASG.SECURITY_GROUP_ID
AND URP.USER_ID = USR.USER_ID
AND TRUNC(SYSDATE) 
   BETWEEN URP.START_DATE AND NVL(URP.END_DATE, HR_GENERAL.END_OF_TIME)
AND URP.USER_ID = SASG.USER_ID
AND URP.RESPONSIBILITY ID = SASG.RESPONSIBILITY ID
AND URP.RESPONSIBILITY_APPLICATION_ID = SASG.RESPONSIBILITY_APPLICATION_ID
AND PSEC.SECURITY_PROFILE_ID = SASG.SECURITY_PROFILE_ID
AND PSEC.SECURITY_PROFILE_ID = PER.SECURITY_PROFILE_ID
AND PER.PERSON_ID = ASG.PERSON_ID
AND TRUNC(SYSDATE) BETWEEN ASG.EFFECTIVE_START_DATE AND ASG.EFFECTIVE_END_DATE
AND TRUNC(SYSDATE) BETWEEN SASG.START_DATE AND NVL(SASG.END_DATE, HR_
GENERAL.END_OF_TIME)
AND URP.RESPONSIBILITY_ID = DECODE(FND_GLOBAL.RESP_ID, 
                                   -1, URP.RESPONSIBILITY_ID, 
                                   NULL, URP.RESPONSIBILITY_ID,
                                   FND_GLOBAL.RESP_ID)
UNION
SELECT DISTINCT 'HR_ORG', ORGANIZATION_ID
FROM PER_ALL_ASSIGNMENTS_F ASG,
     FND_USER USR
WHERE ASG.PERSON ID = USR.EMPLOYEE ID
AND USR.USER_NAME = ':USER'
AND TRUNC(SYSDATE) BETWEEN ASG.EFFECTIVE_START_DATE AND ASG.EFFECTIVE_END_DATE
AND ASG.PRIMARY_FLAG= 'Y'
) SEC_DET
```
**Note:** The 'HR Org-Based Security' security group contains all the data access permission filters. When users create ad-hoc reports, they see the data that is assigned with their permissions. For reports involved with the tables defined above, users are restricted to the data pertaining to their visibility in the organization structure.

## <span id="page-28-0"></span>**2.4.7 Human Resource Personnel Data Analyst Security for Oracle EBS**

HR personnel need to see all data for the internal organizations for which they are responsible and the data for their subordinates in their own organization. The 'Human Resource Personnel Data Security' security group supports this requirement. The security mechanism for this group uses the following metadata elements:

■ HR\_ORG variable. This variable is defined by the row-wise initialization block HR Organizations. This data set stores all the organizations the user is responsible for, plus the user's own organization, which is the same as the organization selected in USER\_HR\_ORG. The query for populating this data set is:

**Note**: The actual SQL query differs depending on whether Multiple Security Group (MSG) is set up or not.

The following SQL is used when MSG is not in place:

```
SELECT 
 DISTINCT 'HR_ORG'
,TO_CHAR(SEC_DET.ORGANIZATION_ID) 
FROM
(
SELECT 
  'HR_ORG',
  ASG.ORGANIZATION_ID
FROM 
 FND_USER_RESP_GROUPS URP
,FND_USER USR
,PER_SECURITY_PROFILES PSEC
,PER_PERSON_LIST PER
,PER_ALL_ASSIGNMENTS_F ASG
WHERE 
    URP.START_DATE < TRUNC(SYSDATE)
AND (CASE WHEN URP.END_DATE IS NULL THEN TRUNC(SYSDATE) ELSE TO_DATE(URP.END_
DATE) END) >= TRUNC(SYSDATE)
AND USR.USER_NAME = ':USER'
AND USR.USER_ID = URP.USER_ID
AND TRUNC(SYSDATE) 
   BETWEEN URP.START_DATE AND NVL(URP.END_DATE, HR_GENERAL.END_OF_TIME)
AND PSEC.SECURITY_PROFILE_ID = FND_PROFILE.VALUE_SPECIFIC('PER_SECURITY_
PROFILE_ID', URP.USER_ID, URP.RESPONSIBILITY_ID, URP.RESPONSIBILITY_
APPLICATION_ID)
AND PER.SECURITY_PROFILE_ID = PSEC.SECURITY_PROFILE_ID
AND PER.PERSON_ID = ASG.PERSON_ID
AND TRUNC(SYSDATE) BETWEEN ASG.EFFECTIVE_START_DATE AND ASG.EFFECTIVE_END_DATE
AND URP.RESPONSIBILITY_ID = DECODE(FND_GLOBAL.RESP_ID, 
                                    -1, URP.RESPONSIBILITY_ID, 
                                    NULL, URP.RESPONSIBILITY_ID,
                                    FND_GLOBAL.RESP_ID)
UNION
SELECT DISTINCT 'HR_ORG',
      ORGANIZATION_ID
FROM PER_ALL_ASSIGNMENTS_F ASG,
    FND_USER USR
WHERE ASG.PERSON_ID = USR.EMPLOYEE_ID
AND USR.USER_NAME = ':USER'
AND TRUNC(SYSDATE) BETWEEN ASG.EFFECTIVE_START_DATE AND ASG.EFFECTIVE_END_DATE
AND ASG.PRIMARY_FLAG = 'Y'
) SEC_DET
```
The following SQL is used when MSG is in place:

SELECT DISTINCT 'HR\_ORG' ,TO\_CHAR(SEC\_DET.ORGANIZATION\_ID) FROM ( SELECT 'HR\_ORG',

```
ASG.ORGANIZATION_ID
FROM FND_USER_RESP_GROUPS URP,
  FND_USER USR,
  PER_SEC_PROFILE_ASSIGNMENTS SASG,
  PER_SECURITY_PROFILES PSEC,
 PER PERSON LIST PER,
 PER ALL ASSIGNMENTS F ASG
WHERE URP.START_DATE < TRUNC(SYSDATE)
AND (CASE WHEN URP.END_DATE IS NULL THEN TRUNC(SYSDATE) ELSE TO_DATE(URP.END_
DATE) END) >= TRUNC(SYSDATE)
AND USR.USER_NAME = ':USER'
AND URP.SECURITY_GROUP_ID = SASG.SECURITY_GROUP_ID
AND URP.USER_ID = USR.USER_ID
AND TRUNC(SYSDATE) 
  BETWEEN URP. START_DATE AND NVL(URP.END_DATE, HR_GENERAL.END_OF_TIME)
AND URP.USER_ID = SASG.USER_ID
AND URP.RESPONSIBILITY_ID = SASG.RESPONSIBILITY_ID
AND URP.RESPONSIBILITY_APPLICATION_ID = SASG.RESPONSIBILITY_APPLICATION_ID
AND PSEC.SECURITY_PROFILE_ID = SASG.SECURITY_PROFILE_ID
AND PSEC.SECURITY_PROFILE_ID = PER.SECURITY_PROFILE_ID
AND PER.PERSON_ID = ASG.PERSON_ID
AND TRUNC(SYSDATE) BETWEEN ASG.EFFECTIVE_START_DATE AND ASG.EFFECTIVE_END_DATE
AND TRUNC(SYSDATE) BETWEEN SASG.START_DATE AND NVL(SASG.END_DATE, HR_
GENERAL.END_OF_TIME)
AND URP.RESPONSIBILITY_ID = DECODE(FND_GLOBAL.RESP_ID, 
                                    -1, URP.RESPONSIBILITY_ID, 
                                    NULL, URP.RESPONSIBILITY_ID,
                                    FND_GLOBAL.RESP_ID)
UNION
SELECT DISTINCT 'HR_ORG', ORGANIZATION_ID
FROM PER_ALL_ASSIGNMENTS_F ASG,
    FND_USER USR
WHERE ASG.PERSON ID = USR.EMPLOYEE ID
AND USR.USER_NAME = ':USER'
AND TRUNC(SYSDATE) BETWEEN ASG.EFFECTIVE_START_DATE AND ASG.EFFECTIVE_END_DATE
AND ASG.PRIMARY_FLAG= 'Y'
) SEC_DET
```
USER\_HR\_ORG variable. This variable is defined using the initialization block User HR Organizations. This variable stores the user's own organization. The query for populating this variable is:

```
SELECT DISTINCT 'USER_HR_ORG', ORGANIZATION_ID
FROM PER_ALL_ASSIGNMENTS_F ASG,
    FND_USER USR
WHERE ASG.PERSON ID = USR.EMPLOYEE ID
AND USR.USER_NAME = ':USER'
AND TRUNC(SYSDATE) BETWEEN ASG.EFFECTIVE_START_DATE AND ASG.EFFECTIVE_END_DATE
AND ASG.PRIMARY_FLAG= 'Y'
```
■ Human Resources Analyst security group. The data filter defined for this group is the following:

```
Core."Dim - Employee Organization"."Employee Organization
Number" = VALUEOF(NQ_SESSION."HR_ORG") AND (Core."Dim -
Employee Organization"."Employee Organization Number" <>
VALUEOF(NQ_SESSION."USER_HR_ORG") OR Core."Dim - Security
Dimension"."Hierarchy Based Column" = VALUEOF(NQ_
SESSION."USER"))
```
This filter joins the fact table used in the report to the Employee Organization dimension to get the organization number for the employee owner of the fact record. If this organization is among the HR orgs, then it will be compared next to the user's own organization. If they are different, then there is no further check, and the record is selected. If they are the same, then an additional filter is applied based on the employee hierarchy, to make sure the employee owner of this fact record is one of the user's subordinates.

## <span id="page-31-0"></span>**2.4.8 Employee-Based Security for Oracle EBS**

Employee-based security restricts data visibility of the records to the owner of that record, and all employees he or she reports to in the company's employee hierarchy. This security mechanism uses data from the data warehouse database, and shares the metadata components with other supported applications (Siebel CRM and PeopleSoft). By default, this type of security supports only HR Analytics facts. For more information on how this security mechanism works, see [Section 2.6.4, "Primary](#page-51-0)  [Position-Based Security for Siebel CRM Industry Applications".](#page-51-0)

## <span id="page-31-1"></span>**2.5 Integrating Data Security for Oracle's PeopleSoft Enterprise Applications**

<span id="page-31-3"></span>This section explains how security is implemented for Oracle's PeopleSoft Enterprise Applications in Oracle BI Applications. Read this section if you want to understand how the default security settings are configured so that you can change the way security is implemented if required. This section contains the following topics:

- [Section 2.5.1, "Oracle BI Applications Authorization for PeopleSoft"](#page-31-2)
- [Section 2.5.2, "Operating Unit-Based Security for PeopleSoft Financials"](#page-32-0)
- Section 2.5.3, "Company Org-Based Security for PeopleSoft Financials and [PeopleSoft HR"](#page-33-0)
- [Section 2.5.4, "Ledger-Based Security for PeopleSoft Financials"](#page-34-0)
- [Section 2.5.5, "HR Org-Based Security for PeopleSoft HR"](#page-35-0)
- [Section 2.5.6, "Payables Org-Based Security for PeopleSoft Financials"](#page-36-0)
- [Section 2.5.7, "Receivables Org-Based Security for PeopleSoft Financials"](#page-37-0)
- [Section 2.5.8, "SetID-Based Security for PeopleSoft HR and Financials"](#page-38-0)
- Section 2.5.9, "Human Resource Personnel Data Analyst Security for PeopleSoft [HR"](#page-39-0)

## <span id="page-31-2"></span>**2.5.1 Oracle BI Applications Authorization for PeopleSoft**

The authorization process of Oracle BI Applications fetches a user's role from the source PeopleSoft application, matches the role with all Oracle BI Applications security groups, and determines the user's applicable object security during a user's session. The initialization block 'Authorization' is used to fetch roles and assign the result set to a special session variable called 'GROUP', which the Oracle BI Server then uses for matching. The initialization block SQL is the following:

SELECT DISTINCT 'GROUP', ROLENAME FROM PSROLEUSER WHERE

```
ROLEUSER = '':USER''
```
#### <span id="page-32-0"></span>**2.5.2 Operating Unit-Based Security for PeopleSoft Financials**

The sequence for operating unit-based security for PeopleSoft Financials is described below:

**1.** When a user logs in to Oracle BI Applications, the session variable below is set automatically.

USER (System variable)

- **2.** The Oracle BI Server then gets the operating units (or the general ledger business units in PeopleSoft Financials) corresponding to the USER from the following tables:
	- **–** PS\_SEC\_BU\_OPR
	- **–** PS\_BUS\_UNIT\_TBL\_GL
	- **–** PS\_INSTALLATION\_FS
	- **–** PS\_SEC\_BU\_CLS

The following session variable is set automatically:

```
OU_ORG (Row-wise variable)
```
The initialization block 'Operating Unit Organizations', which sets the value for this variable, is shown below.

#### **Initialization block -- 'Operating Unit Org'**

The initialization block 'Operating Unit Org' sets value for variable OU\_ORG using the following SQL:

SELECT DISTINCT 'OU\_ORG', S1.BUSINESS\_UNIT FROM PS\_SEC\_BU\_OPR\_S1, PS\_BUS\_UNIT\_TBL\_GL A, PS\_INSTALLATION FS I WHERE S1.OPRID = '':USER'' AND S1.BUSINESS\_UNIT = A.BUSINESS\_UNIT AND I.SECURITY\_TYPE = 'O' AND I.BU\_SECURITY = 'Y' UNION SELECT DISTINCT 'OU\_ORG', S2.BUSINESS\_UNIT FROM PS\_SEC\_BU\_CLS S2, PS\_BUS\_UNIT\_TBL\_GL A, PS\_INSTALLATION\_FS\_I2, PSOPRDEFN P WHERE P.OPRID = '':USER'' AND S2.BUSINESS\_UNIT = A.BUSINESS\_UNIT AND P.OPRCLASS = S2.OPRCLASS AND I2.SECURITY TYPE = 'C' AND I2.BU\_SECURITY = 'Y'

**Note:** The 'Operating Unit Org-Based Security' security group contains all the data access permission filters.

### <span id="page-33-0"></span>**2.5.3 Company Org-Based Security for PeopleSoft Financials and PeopleSoft HR**

The sequence for company org-based security for PeopleSoft Financials and PeopleSoft HR is described below:

**1.** When a user logs in to Oracle BI Applications, the session variable below is set automatically.

USER (System variable)

- **2.** The Oracle BI Server then gets the companies or business units corresponding to the USER from the following tables:
	- **–** PS\_SEC\_BU\_OPR
	- **–** PS\_BUS\_UNIT\_TBL\_GL
	- **–** PS\_SCRTY\_TBL\_DEPT
	- **–** PS\_BU\_DEPT\_VW
	- **–** PS\_BUS\_UNIT\_TBL\_GL
	- **–** PSOPRDEFN for PeopleSoft HR
	- **–** PS\_INSTALLATION\_FS for PeopleSoft Financials
	- **–** PSOPRDEFN for PeopleSoft Financials
	- **–** PS\_SEC\_BU\_CLS for PeopleSoft Financials

The following session variable is set automatically:

COMPANY (Row-wise variable)

The initialization block 'Companies', which sets the value for this variable, is shown below.

**Initialization block -- 'Companies'**

The initialization block 'Companies' sets value for variable COMPANY using the following SQL:

#### **For PeopleSoft Financials:**

SELECT DISTINCT 'COMPANY', S1.BUSINESS\_UNIT FROM PS\_SEC\_BU\_OPR S1,PS\_BUS\_UNIT\_TBL\_GL A, PS\_INSTALLATION\_ FS I WHERE S1.OPRID = ':USER' AND S1.BUSINESS UNIT = A.BUSINESS UNIT AND I.SECURITY\_TYPE = 'O' UNION SELECT DISTINCT 'COMPANY', S2.BUSINESS UNIT FROM PS\_SEC\_BU\_CLS S2, PS\_BUS\_UNIT\_TBL\_GL A, PS\_INSTALLATION\_FS\_I2, PSOPRDEFN P

WHERE P.OPRID = ':USER' AND S2.BUSINESS\_UNIT = A.BUSINESS\_UNIT AND P.OPRCLASS = S2.OPRCLASS AND I2.SECURITY TYPE = 'C' AND I2.BU\_SECURITY = 'Y'

#### **For PeopleSoft HR:**

SELECT DISTINCT 'COMPANY',C.BUSINESS\_UNIT

```
FROM PSOPRDEFN A, PS_SCRTY_TBL_DEPT B, PS_BU_DEPT_VW C, PS_
BUS_UNIT_TBL_GL D
```
WHERE

A.ROWSECCLASS = B.ROWSECCLASS AND

B.ACCESS\_CD = 'Y' AND

B.DEPTID = C.DEPTID AND

C.BUSINESS\_UNIT = D.BUSINESS\_UNIT AND

A.OPRID = ':USER'

**Note:** The 'Company Org-Based Security' security group contains all the data access permission filters.

### <span id="page-34-0"></span>**2.5.4 Ledger-Based Security for PeopleSoft Financials**

Ledger data in PeopleSoft is reference data that is secured by and shared by business units. The Ledger table includes the SetID field and uses the TableSet feature in PeopleTool. In addition, ledger data access is controlled by row-level security, which enables you to implement security to restrict individual users or permission lists from specific rows of data that are controlled by the ledger. Ledger-based security filters data based on the ledgers associated with the user that is logged in.

When you set up ledger-based security for a PeopleSoft application, you should also set up the company org-based security for PeopleSoft. Ledger-based security does not automatically restrict the data by the GL business unit.

The sequence for ledger-based security for PeopleSoft Financials is described below:

**1.** When a user logs in to Oracle BI Applications, the session variable below is set automatically.

USER (System variable)

- **2.** The Oracle BI Server gets the ledgers corresponding to the USER from the following tables:
	- PS\_LED\_DEFN\_TBL
	- PS\_INSTALLATION\_FS
	- PS\_SEC\_LEDGER\_CLS
	- PS\_LED\_GRP\_TBL
	- **PSOPRDEFN**
	- **PSROLEUSER**
	- **PSROLECLASS**

The following session variable is set automatically:

LEDGER (Row-wise variable)

The initialization block 'Ledgers', which sets the value for this variable, is set as follows.

SELECT DISTINCT'LEDGER', LG.SETID || SO.LEDGER FROM PS\_SEC\_LEDGER\_OPR SO, PS\_LED\_DEFN\_TBL LG, PS\_ INSTALLATION\_FS IFS WHERE SO.LEDGER = LG.LEDGER AND IFS.SECURITY TYPE = 'O' AND IFS.LEDGER\_SECURITY = 'Y' AND SO.OPRID = ':USER' UNION SELECT distinct 'LEDGER', LG.SETID || SC.LEDGER FROM PS\_SEC\_LEDGER\_CLS\_SC, PS\_LED\_GRP\_TBL\_LG, PSOPRDEFN OP, PSROLEUSER ORL, PSROLECLASS RCL, PS\_INSTALLATION\_FS IFS WHERE SC.LEDGER\_GROUP = LG.LEDGER\_GROUP AND SC.OPRCLASS = RCL.CLASSID AND OP.OPRID = ORL.ROLEUSER AND ORL.ROLENAME = RCL.ROLENAME and IFS.SECURITY\_TYPE = 'C' AND IFS.LEDGER\_SECURITY = 'Y' AND OP.OPRID = ':USER'

Note: The 'Ledger-Based Security' security group contains all the data access permission filters.

#### <span id="page-35-0"></span>**2.5.5 HR Org-Based Security for PeopleSoft HR**

The sequence for HR org-based security with PeopleSoft HR is described below:

**1.** When a user logs in to Oracle BI Applications, the session variable below is set automatically.

```
USER (System variable)
```
- **2.** The Oracle BI Server gets the HR business units corresponding to the USER from the following tables:
	- **–** PSOPRDEFN
	- **–** PS\_SCRTY\_TBL\_DEPT
	- **–** PS\_BU\_DEPT\_VW
	- **–** PS\_BUS\_UNIT\_TBL\_HR

The following session variable is set automatically:

```
HR_ORG (Row-wise variable)
```
The initialization block 'HR Organizations', which sets the value for this variable, is shown below.

#### **Initialization block -- 'HR Organizations'**

The initialization block 'HR Organizations' sets value for variable HR\_ORG using the following SQL:

SELECT DISTINCT 'HR\_ORG', C.BUSINESS\_UNIT

FROM PSOPRDEFN A, PS\_SCRTY\_TBL\_DEPT B, PS\_BU\_DEPT\_VW C, PS\_ BUS\_UNIT\_TBL\_HR D

**WHERE** 

A.ROWSECCLASS = B.ROWSECCLASS AND B.ACCESS\_CD = 'Y' AND B.DEPTID = C.DEPTID AND C.BUSINESS\_UNIT = D.BUSINESS\_UNIT AND A.OPRID = ':USER'

**Note:** The 'HR Org-Based Security' security group contains all the data access permission filters. When users create ad-hoc reports, they see the data that is assigned with their permissions. For reports involved with the tables defined above, users are restricted to the data pertaining to their visibility in the organization structure.

## <span id="page-36-0"></span>**2.5.6 Payables Org-Based Security for PeopleSoft Financials**

The sequence for payables org-based security for PeopleSoft Financials is described below:

**1.** When a user logs in to Oracle BI Applications, the session variable below is set automatically.

```
USER (System variable)
```
- **2.** The Oracle BI Server gets the Payables business units corresponding to the USER from the following tables:
	- **–** PSOPRDEFN
	- **–** PS\_SEC\_BU\_OPR
	- **–** PS\_SEC\_BU\_CLS
	- **–** PS\_INSTALLATION\_FS
	- **–** PS\_BUS\_UNIT\_TBL\_AP

The following session variable is set automatically:

PAYABLES\_ORG (Row-wise variable)

The initialization block 'Payables Organizations', which sets the value for this variable, is shown below.

#### **Initialization block -- 'Payables Organizations'**

The initialization block 'Payables Organizations' sets value for variable PAYABLES\_ORG using the following SQL:

SELECT DISTINCT 'PAYABLES\_ORG', s1.BUSINESS\_UNIT

FROM PS\_SEC\_BU\_OPR s1, PS\_BUS\_UNIT\_TBL\_AP a, PS\_INSTALLATION\_ FS i WHERE s1.OPRID = ':USER' AND S1.BUSINESS UNIT = a.BUSINESS UNIT AND i.SECURITY\_TYPE = 'O' AND i.BU\_SECURITY = 'Y' UNION SELECT DISTINCT 'PAYABLES\_ORG', s2.BUSINESS\_UNIT

FROM PS\_SEC\_BU\_CLS s2, PS\_BUS\_UNIT\_TBL\_AP a, PS\_INSTALLATION\_ FS i2, PSOPRDEFN p WHERE p.OPRID = ':USER' AND s2.BUSINESS UNIT = a.BUSINESS UNIT AND p.OPRCLASS = s2.OPRCLASS AND i2.SECURITY TYPE = 'C' AND i2.BU SECURITY = 'Y'

**Note:** The 'Payables Org-Based Security' security group contains all the data access permission filters. When users create ad-hoc reports, they see the data that is assigned with their permissions. For reports involved with the tables defined above, users are restricted to the data pertaining to their visibility in the organization structure.

#### <span id="page-37-0"></span>**2.5.7 Receivables Org-Based Security for PeopleSoft Financials**

The sequence for receivables org-based security for PeopleSoft Financials is described below:

**1.** When a user logs in to Oracle BI Applications, the session variable below is set automatically.

USER (System variable)

- **2.** The Oracle BI Server gets the Receivables business units corresponding to the USER from the following tables:
	- **–** PS\_SEC\_BU\_OPR
	- **–** PS\_SEC\_BU\_CLS
	- **–** PS\_INSTALLATION\_FS
	- **–** PS\_BUS\_UNIT\_TBL\_AR

The following session variable is set automatically:

RECEIVABLES\_ORG (Row-wise variable)

The initialization block 'Receivables Organizations', which sets the value for this variable, is shown below.

#### **Initialization block -- 'Receivables Organizations'**

The initialization block 'Receivables Organizations' sets value for variable RECEIVABLES\_ORG using the following SQL:

```
SELECT DISTINCT 'RECEIVABLES_ORG', s1.BUSINESS_UNIT
FROM PS_SEC_BU_OPR s1, PS_BUS_UNIT_TBL_AR a, PS_INSTALLATION_
FS i 
WHERE s1.OPRID = ':USER'
AND s1.BUSINESS_UNIT = a.BUSINESS_UNIT AND i.SECURITY_TYPE = 
'O'
AND i.BU_SECURITY = 'Y'
UNION
SELECT DISTINCT 'RECEIVABLES_ORG', s2.BUSINESS_UNIT
```
FROM PS\_SEC\_BU\_CLS s2, PS\_BUS\_UNIT\_TBL\_AR a, PS\_INSTALLATION\_ FS i2, PSOPRDEFN p WHERE p.OPRID = ':USER' AND s2.BUSINESS\_UNIT = a.BUSINESS\_UNIT AND p.OPRCLASS = s2.OPRCLASS AND i2.SECURITY\_TYPE = 'C' AND i2.BU SECURITY = 'Y'

**Note:** The 'Receivables Org-Based Security' security group contains all the data access permission filters. When users create ad-hoc reports, they see the data that is assigned with their permissions. For reports involved with the tables defined above, users are restricted to the data pertaining to their visibility in the organization structure.

#### <span id="page-38-0"></span>**2.5.8 SetID-Based Security for PeopleSoft HR and Financials**

The sequence for SetID-based security for PeopleSoft Financials is described below:

**1.** When a user logs in to Oracle BI Applications, the session variable below is set automatically.

USER (System variable)

- **2.** The Oracle BI Server gets the SetIDs corresponding to the USER from the following tables:
	- **–** PS\_SEC\_SETID\_OPR
	- **–** PS\_SEC\_SETID\_CLS
	- **–** PS\_INSTALLATION\_FS
	- **–** PSOPRDEFN

The following session variable is set automatically:

SET\_ID (Row-wise variable)

The initialization block 'Set ID' sets value for variable SET\_ID using the following SQL:

For PeopleSoft Financials:

```
SELECT DISTINCT 'SET_ID', s1.SETID
FROM PS_SEC_SETID_OPR_s1, PS_INSTALLATION_FS_i
WHERE s1.OPRID = ':USER'
AND i.SECURITY TYPE = 'O'
AND i.SETID_SECURITY = 'Y'
UNION
SELECT DISTINCT 'SET_ID', s2.SETID
FROM PS_SEC_SETID_CLS s2, PS_INSTALLATION_FS i2, PSOPRDEFN p 
WHERE p.OPRID = ':USER'
AND p.OPRCLASS = s2.OPRCLASS
AND i2.SECURITY TYPE = 'C'
AND i2.SETID_SECURITY = 'Y'
```
**Note:** The 'Set ID-Based Security' security group contains all the data access permission filters.

## <span id="page-39-0"></span>**2.5.9 Human Resource Personnel Data Analyst Security for PeopleSoft HR**

HR personnel need to see all data for the internal organizations for which they are responsible for and the data for their subordinates in their own organization. The 'Human Resource Personnel Data Security' security group supports this requirement. The security mechanism for this group uses the following metadata elements:

■ HR\_ORG variable. This variable is defined by the row-wise initialization block HR Organizations. This data set stores all the organizations the user is responsible for, plus the user's own organization, which is the same organization as the one selected in USER\_HR\_ORG. The query for populating this data set is the following:

```
SELECT DISTINCT
'HR_ORG',
C.BUSINESS_UNIT
FROM
PSOPRDEFN A, PS_SCRTY_TBL_DEPT B, PS_BU_DEPT_VW C, PS_BUS
UNIT_TBL_HR D
WHERE
A.ROWSECCLASS = B.ROWSECCLASS AND
B.ACCESS_CD = 'Y' AND
B.DEPTID = C.DEPTID AND
C.BUSINESS_UNIT = D.BUSINESS_UNIT AND
A.OPRID = ':USER'
UNION
SELECT DISTINCT 'HR_ORG', FINAL_JOB.BUSINESS_UNIT
FROM (
SELECT X.EMPLID, MAX(X.BUSINESS UNIT) BUSINESS UNIT FROM
(
SELECT A.EMPLID, A.EMPL_RCD, A.EFFDT,EFFSEQ, A.JOB_
INDICATOR,A.EMPL_STATUS, A.BUSINESS_UNIT
FROM PS_JOB A ,
(SELECT EMPLID, MAX(EFFDT) MAX_EFFDT
FROM PS_JOB
WHERE
JOB_INDICATOR = 'P' AND EMPL_STATUS IN ('A', 'L', 'P', 'W')
GROUP BY EMPLID) B
WHERE
A.EMPLID = B.EMPLID
AND A.EFFDT = B.MAX_EFFDT
```

```
AND A.JOB_INDICATOR = 'P' AND A.EMPL_STATUS IN ('A', 'L', 
   'P', 'W')
   AND A.EFFSEQ = (SELECT MAX (C.EFFSEQ)
   FROM PS_JOB C 
   WHERE
   C.EMPLID = A.EMPLID AND
   C.EMPL_RCD = A.EMPL_RCD AND
   C.EFFDT = A.EFFDT AND
   C.JOB_INDICATOR = 'P' AND C.EMPL_STATUS IN ('A', 'L', 'P', 
   'W'))
   ) X
   GROUP BY X.EMPLID
   ) FINAL_JOB, PSOPRDEFN
   WHERE
   FINAL_JOB.EMPLID = PSOPRDEFN.EMPLID AND
   PSOPRDEFN.OPRID = ':USER'
■ USER_HR_ORG variable. This variable is defined using the initialization block
   User HR Organizations. This variable stores the user's own organization. The 
   query for populating this variable is the following:
   SELECT DISTINCT FINAL JOB.BUSINESS UNIT
   FROM (
   SELECT X.EMPLID, MAX(X.BUSINESS_UNIT) BUSINESS_UNIT FROM
   (
   SELECT A.EMPLID, A.EMPL_RCD, A.EFFDT, EFFSEQ, A.JOB_INDICATOR,
   A.EMPL_STATUS, A.BUSINESS_UNIT 
   FROM PS_JOB A , 
   (SELECT EMPLID, MAX(EFFDT) MAX_EFFDT
   FROM PS_JOB
   WHERE
   JOB_INDICATOR = 'P' AND EMPL_STATUS IN ('A', 'L', 'P', 'W')
   GROUP BY EMPLID) B
   WHERE
   A.EMPLID = B.EMPLID
   AND A.EFFDT = B.MAX_EFFDT
   AND A.JOB INDICATOR = 'P' AND A.EMPL STATUS IN ('A', 'L', 'L', 'R')'P', 'W') 
   AND A.EFFSEQ = (SELECT MAX (C.EFFSEQ) 
   FROM PS_JOB C
     WHERE
```
C.EMPLID = A.EMPLID AND C.EMPL\_RCD = A.EMPL\_RCD AND C.EFFDT = A.EFFDT AND C.JOB\_INDICATOR = 'P' AND C.EMPL\_STATUS IN ('A', 'L', 'P', 'W')) ) X GROUP BY X.EMPLID ) FINAL\_JOB, PSOPRDEFN **WHERE** FINAL\_JOB.EMPLID = PSOPRDEFN.EMPLID AND PSOPRDEFN.OPRID = ':USER'

Human Resources Analyst security group. The data filter defined for this group is the following:

```
Core."Dim - Employee Organization"."Employee Organization 
Number" = VALUEOF(NQ_SESSION."HR_ORG") AND (Core."Dim - 
Employee Organization"."Employee Organization Number" <> 
VALUEOF(NQ_SESSION."USER_HR_ORG") OR Core."Dim - Security 
Dimension"."Hierarchy Based Column" = VALUEOF(NQ_
SESSION."USER"))
```
This filter joins the fact table used in the report to the Employee Organization dimension to get the organization number for the employee owner of the fact record. If this organization is among the HR orgs, then it will be compared next to the user's own organization. If they are different, then there is no further check, and the record is selected. If they are the same, then an additional filter is applied based on the employee hierarchy, to make sure the employee owner of this fact record is one of the user's subordinates.

## <span id="page-41-0"></span>**2.5.10 Employee-Based Security for PeopleSoft**

Employee-based security restricts data visibility of the records to the owner of that record, and all employees he or she reports to in the company's employee hierarchy. This security mechanism uses data from the Oracle Business Analytics Warehouse database, and shares the metadata components with other supported applications (for example, Oracle EBS, Siebel CRM, or PeopleSoft). By default, this type of security supports only HR Analytics facts. For more information about how this security mechanism works, see [Section 2.6.4, "Primary Position-Based Security for Siebel CRM](#page-51-0)  [Industry Applications"](#page-51-0).

## <span id="page-41-1"></span>**2.6 Integrating Data Security for Oracle's Siebel CRM**

This section explains how security in Oracle BI Applications is deployed with Siebel CRM. Read this section if you want to understand how the default security settings are configured so that you can change the way security is implemented if required. This section contains the following topics:

- [Section 2.6.1, "Primary Position-Based Security"](#page-42-0)
- [Section 2.6.2, "Partner Analytics Security Settings"](#page-45-0)
- [Section 2.6.3, "Usage Accelerator Analytics Security Settings"](#page-50-0)
- Section 2.6.4, "Primary Position-Based Security for Siebel CRM Industry [Applications"](#page-51-0)
- [Section 2.6.5, "Primary Owner-Based Security"](#page-57-0)
- <span id="page-42-3"></span>[Section 2.6.6, "Business Unit-Based Security"](#page-57-1)

## <span id="page-42-0"></span>**2.6.1 Primary Position-Based Security**

This section covers primary position-based security. It contains the following topics:

- [Section 2.6.1.1, "Introduction"](#page-42-1)
- [Section 2.6.1.2, "Primary Employee/Position Hierarchy-Based Security Group"](#page-42-2)
- Section 2.6.1.3, "Configuring Oracle BI Repository Table Joins for Primary [Employee/Position Hierarchy-Based Security"](#page-44-0)

#### <span id="page-42-1"></span>**2.6.1.1 Introduction**

Primary position-based security restricts data visibility for a fact or dimension record to the primary owner of this record and those above him in the hierarchy. The primary owner of a record could be a position or an employee. Primary position-based security uses a flattened hierarchy table called W\_POSTION\_DH, which is based on W\_ POSITION\_D and is treated as a slowly changing dimension.

For Siebel CRM-based data, W\_POSITION\_D is populated from the Position table in Siebel CRM, so a new record is created for the same position every time a new employee is associated with this position as the primary employee.

Consequently, every record in the source tables can be represented by more than one record in W\_POSITION\_DH, but only one record can have the value of CURRENT\_ FLG as 'Y' at any time. The W\_POSITION\_DH table also contains one set of columns prefixed with CURRENT, and another set of columns not prefixed with CURRENT. The columns that are prefixed with CURRENT reflect the current hierarchy structure for the position or employee record at any time. The columns that are not prefixed with CURRENT reflect the hierarchy structure for the same position or employee record during the period between EFFECTIVE\_START\_DT and EFFECTIVE\_END\_DT. This latter set of columns is used to enable fact records to be visible to the owner of a record and his upper level managers at the time the record was created, even after he changes position or managers in the company hierarchy.

Facts join to this dimension by the record owner; for example, W\_REVN\_F is joined using PR\_POSITION\_DH\_WID, where PR\_POSITION\_DH\_WID is the primary position on the revenue line in the source application. Another example is W\_ PAYROLL\_F is joined using EMP\_POSTN\_DH\_WID, where EMP\_POSTN\_DH\_WID is the employee owner of this payroll record.

#### <span id="page-42-2"></span>**2.6.1.2 Primary Employee/Position Hierarchy-Based Security Group**

This security group uses the following metadata elements in the repository:

■ HIER\_LEVEL session variable. This variable is populated by the initialization block 'User Hierarchy Level' using the following SQL:

Select round(FIXED\_HIER\_LEVEL) FROM VALUEOF(OLAPTBO).W\_ POSITION\_DH WHERE BASE\_LOGIN= ':USER' AND CURRENT\_FLG='Y'

The HIER\_LEVEL value can be a number between 0 and 9 and designates the level of the user in the position or employee hierarchy of the company. For example, the CEO of the company is the only employee whose HIER\_LEVEL takes the value 9, if the employee hierarchy is a full tree.

- Dim Security logical dimension. This logical dimension is joined to the supported fact tables. It is defined using on the physical table W\_POSITION\_DH.
- Hierarchy-Based Column logical column. This column is a logical column in the Dim - Security logical dimension. It is defined as follows:

```
"INDEXCOL(VALUEOF(NQ_SESSION."HIER_LEVEL"), "Core"."Dim -
Security Dimension"."Current Base Level Login", "Core"."Dim - 
Security Dimension"."Current Level 1 Login", "Core"."Dim - 
Security Dimension"."Current Level 2 Login", "Core"."Dim - 
Security Dimension"."Current Level 3 Login", "Core"."Dim - 
Security Dimension"."Current Level 4 Login", "Core"."Dim - 
Security Dimension"."Current Level 5 Login", "Core"."Dim - 
Security Dimension"."Current Level 6 Login", "Core"."Dim - 
Security Dimension"."Current Level 7 Login", "Core"."Dim - 
Security Dimension"."Current Level 8 Login", "Core"."Dim - 
Security Dimension"."Current Top Level Login")".
```
The IndexCol function in this definition makes the Hierarchy-Based Column default to one of the logical columns in the list based on the value of HIER\_ LEVEL. So, if the value of HIER\_LEVEL is 0, the new column will default to the first column in the list, and so on.

■ A filter in the security group 'Primary Employee/Position Hierarchy-Based Security' defined as follows: ("Core"."Dim - Security Dimension"."Hierarchy Based Column" = VALUEOF(NQ\_SESSION."USER")).

A user needs to be a member of the security group 'Primary Employee/Position Hierarchy-Based Security', through one of his responsibilities (for Siebel and Oracle EBS applications) and Roles (for PeopleSoft applications), for the data security filters to apply. Users are assigned to this security group based on their responsibilities, using the Authorization initialization block, as described in [Section 2.2.3, "Initialization Blocks Used for Data-Level Security in Oracle BI](#page-14-0)  [Applications."](#page-14-0) By default, this initialization block is populated using the following SQL:

```
Select 'GROUP', R.NAME
from VALUEOF(TBO).S_RESP R, VALUEOF(TBO).S_PER_RESP P, 
VALUEOF(TBO).S_USER U
where U.LOGIN=Upper(':USER') and U.ROW_ID=P.PER_ID and 
P.RESP_ID=R.ROW_ID
UNION
select 'GROUP', CASE VALUEOF(NQ_SESSION.HIER_LEVEL)
WHEN 0 THEN 'Hierarchy Level (Base)'
 when 1 then 'Hierarchy Level 1'
when 2 then 'Hierarchy Level 2'
when 3 then 'Hierarchy Level 3'
when 4 then 'Hierarchy Level 4'
when 5 then 'Hierarchy Level 5'
 when 6 then 'Hierarchy Level 6'
when 7 then 'Hierarchy Level 7'
when 8 then 'Hierarchy Level 8'
```
When 9 then 'Hierarchy Level (Top)' ELSE'NOGROUP'END from VALUEOF(TBO).S\_DUAL

The first part of this SQL selects the user's responsibilities from the Siebel CRM application. The user will be assigned automatically to the security groups with the same name in the Oracle BI Repository.

The second part of this SQL assigns the user to one of the Oracle BI-specific security groups, such as Hierarchy Level (Base), Hierarchy Level 1 through 8, and Hierarchy Level (Top), based on the variable HIER\_LEVEL. These security groups are not used for data security purposes; they are used for Presentation column purposes, in conjunction with the Web Choose function defined in some reports. The purpose of this function is to allow a multi-user report to show different position columns to the user, based on his hierarchy level. This is very similar to the IndexCol function described in [Section 2.6.1.2, "Primary Employee/Position](#page-42-2)  [Hierarchy-Based Security Group."](#page-42-2)

### <span id="page-44-0"></span>**2.6.1.3 Configuring Oracle BI Repository Table Joins for Primary Employee/Position Hierarchy-Based Security**

The procedures below provide instructions for adding primary position-based security to a new dimension or fact table. The following procedures use the W\_AGREE\_D (Agreement) dimension as an example.

#### **To add primary position-based security to a dimension table**

- **1.** Create an alias on W\_POSITION\_DH specifically to join to the underlying physical table.
- **2.** Configure the join in the physical layer.
- **3.** Add the W\_POSITION\_DH alias to the dimension's Logical table source.
- **4.** Add new logical columns CURRENT\_BASE\_LOGIN, CURRENT\_LVL1ANC\_ LOGI; etc. to the logical table, and map them to the corresponding physical columns.
- **5.** Add the Hierarchy column 'Hierarchy Based Column', as defined in described in section 3.2 above.
- **6.** Open the security group screen using Manage/Security in Oracle BI Administrator.
	- **a.** Right-click the group 'Primary Employee/Position Hierarchy-Based Security'.and choose Properties.
	- **b.** In the Properties dialog, click the Permissions box and select the Filter tab.
	- **c.** To add a new filter, click on the Add button.
	- **d.** In the new dialog, select the Business Model tab, and find the logical table: Dim - Agreement.

A new record will be added to the list of Filters automatically.

**e.** Click on the ellipsis box, and add the filter condition "Core"."Dim - Customer"."Hierarchy Based Login" = VALUEOF(NQ\_SESSION."USER") in the Security Filter Expression Builder and click OK.

#### **To add primary position-based security support to a fact table**

**1.** Join the underlying physical table to Dim\_W\_POSITION\_DH\_Position\_Hierarchy.

This assumes you already created the appropriate foreign key in the fact table and populated it correctly.

- **2.** Join the logical table to the Dim Security Dimension.
- **3.** Open the security group screen using Manage/Security in Oracle BI Administrator.
	- **a.** Right-click the group 'Primary Employee/Position Hierarchy-based Security', and choose Properties.
	- **b.** In the Properties dialog, click the Permissions box and select the Filter tab.
	- **c.** To add a new filter, click on the Add button.
	- **d.** In the new dialog, select the Business Model tab, and find the logical table: Dim - Agreement.

A new record will be added to the list of Filters automatically.

**e.** Click on the ellipsis box, and add the condition "Core"."Dim - Security Dimension"."Hierarchy Based Column" = VALUEOF(NQ\_SESSION."USER") in the Security Filter Expression Builder and click OK.

## <span id="page-45-0"></span>**2.6.2 Partner Analytics Security Settings**

Oracle Partner Analytics incorporates the concept of role-based analytics. Role-based analytics provides brand owners the ability to display dashboards and pages to users based on their specific roles. For example, a sales manager would have the ability to view dashboards related to pipeline and sales effectiveness, whereas the marketing manager would have the ability to view dashboards related to campaigns. Oracle Partner Analytics also includes flexible security mechanisms to control access to subject areas and to data.

Oracle Partner Analytics roles map to Siebel responsibilities in the Siebel operational application. This section describes the roles and associated dashboards and pages for both Partner Manager and Partner Portal applications. It also includes subject area and data-level security settings for responsibilities.

#### <span id="page-45-2"></span><span id="page-45-1"></span>**2.6.2.1 PRM Partner Portal Role-Based Interactive Dashboards Mapping**

The dashboard and page tab mapping for specific responsibilities in the PRM Partner Portal application are shown in Table 2–4.

| <b>Responsibility</b>                              | <b>Dashboard</b>  | Page Tab Name       |  |
|----------------------------------------------------|-------------------|---------------------|--|
| Partner Executive Analytics User                   | Partner Executive | Pipeline            |  |
|                                                    | Partner Executive | Products            |  |
|                                                    | Partner Executive | Sales Effectiveness |  |
|                                                    | Partner Executive | Service             |  |
| Partner Operations Analytics User Partner Commerce |                   | Overview            |  |
|                                                    | Partner Commerce  | Products            |  |
|                                                    | Partner Marketing | Overview            |  |
|                                                    | Partner Marketing | ROI                 |  |
|                                                    | Partner Sales     | Pipeline            |  |

*Table 2–4 Responsibilities for PRM Partner Portal Analytics*

| <b>Responsibility</b>                     | <b>Dashboard</b>        | Page Tab Name           |
|-------------------------------------------|-------------------------|-------------------------|
|                                           | Partner Sales           | Revenue                 |
|                                           | Partner Service         | Customer Sat            |
|                                           | Partner Service         | Overview                |
|                                           | Partner Service         | Service Requests        |
|                                           | Partner Training        | Training                |
| Partner Sales Manager Analytics<br>User   | Partner Commerce        | Orders                  |
|                                           | Partner Commerce        | Overview                |
|                                           | <b>Partner Commerce</b> | Quotes                  |
|                                           | <b>Partner Sales</b>    | Pipeline                |
|                                           | Partner Sales           | Revenue                 |
|                                           | <b>Partner Sales</b>    | Subordinates            |
|                                           | Partner Training        | Subordinates            |
| Partner Sales Rep Analytics User          | <b>Partner Commerce</b> | Orders                  |
|                                           | <b>Partner Commerce</b> | Overview                |
|                                           | <b>Partner Commerce</b> | Quotes                  |
|                                           | Partner Sales           | Pipeline                |
|                                           | Partner Sales           | Revenue                 |
|                                           | Partner Sales           | Subordinates            |
|                                           | Partner Training        | Subordinates            |
| Partner Service Manager Analytics<br>User | Partner Service         | Customer Sat            |
|                                           | Partner Service         | Overview                |
|                                           | Partner Service         | Service Requests        |
|                                           | Partner Service         | Subordinates            |
|                                           | Partner Training        | Subordinates            |
| Partner Service Rep Analytics<br>User     | Partner Service         | Overview                |
|                                           | Partner Service         | <b>Service Requests</b> |
|                                           | <b>Partner Service</b>  | Subordinates            |
|                                           | Partner Training        | Subordinates            |

*Table 2–4 (Cont.) Responsibilities for PRM Partner Portal Analytics*

#### <span id="page-46-0"></span>**2.6.2.2 Partner Manager Role-Based Interactive Dashboards Mapping**

Table 2–5 provides the dashboard and page tab mapping for specific responsibilities in the Siebel PRM Partner Manager application.

| <b>Responsibility</b>                              | <b>Dashboard</b>          | Page Tab Name                |
|----------------------------------------------------|---------------------------|------------------------------|
| Channel Account Manager<br>Analytics User          | <b>Channel Customers</b>  | Overview                     |
|                                                    | <b>Channel Customers</b>  | Sales                        |
|                                                    | <b>Channel Sales</b>      | Products                     |
|                                                    | <b>Channel Sales</b>      | <b>Sales</b>                 |
|                                                    | <b>Channel Service</b>    | Products                     |
|                                                    | <b>Channel Service</b>    | Service                      |
|                                                    | Channel Training          | <b>Training Profile</b>      |
| <b>Channel Executive Analytics</b><br>User         | <b>Channel Customers</b>  | <b>Customer Profile</b>      |
|                                                    | Channel Executive         | <b>Customer Satisfaction</b> |
|                                                    | Channel Executive         | Pipeline                     |
|                                                    | <b>Channel Executive</b>  | Product                      |
|                                                    | Channel Executive         | Program                      |
|                                                    | <b>Channel Executive</b>  | Revenue                      |
|                                                    | Channel Executive         | Service                      |
|                                                    | Channel<br>Segmentation   | Channel Mix                  |
|                                                    | Channel<br>Segmentation   | Partner Territory            |
|                                                    | Channel<br>Segmentation   | Partner Tier                 |
|                                                    | Channel<br>Segmentation   | Partner Type                 |
| <b>Channel Marketing Manager</b><br>Analytics User | <b>Channel Customers</b>  | Overview                     |
|                                                    | <b>Channel Customers</b>  | Sales                        |
|                                                    | <b>Customer Marketing</b> | Effectiveness                |
|                                                    | <b>Customer Marketing</b> | Responses                    |
|                                                    | <b>Customer Marketing</b> | ROI                          |
| <b>Channel Operations Analytics</b><br>User        | <b>Channel Commerce</b>   | Orders                       |
|                                                    | <b>Channel Commerce</b>   | Overview                     |
|                                                    | <b>Channel Commerce</b>   | Quotes                       |
|                                                    | <b>Channel Commerce</b>   | Products                     |
|                                                    | <b>Channel Customers</b>  | Overview                     |
|                                                    | <b>Channel Customers</b>  | <b>Sales</b>                 |
|                                                    | <b>Channel Customers</b>  | Service                      |
|                                                    | <b>Channel Marketing</b>  | Effectiveness                |
|                                                    | <b>Channel Marketing</b>  | Overview                     |

*Table 2–5 Siebel Responsibilities for PRM Analytics*

| <b>Responsibility</b> | <b>Dashboard</b>        | Page Tab Name                |
|-----------------------|-------------------------|------------------------------|
|                       | <b>Channel Sales</b>    | Margins                      |
|                       | <b>Channel Sales</b>    | Pipeline                     |
|                       | <b>Channel Sales</b>    | Revenue                      |
|                       | <b>Channel Sales</b>    | Sales Cycle                  |
|                       | <b>Channel Sales</b>    | Wins                         |
|                       | Channel<br>Segmentation | Partner Territory            |
|                       | Channel<br>Segmentation | Partner Tier                 |
|                       | Channel<br>Segmentation | Partner Type                 |
|                       | <b>Channel Service</b>  | <b>Customer Satisfaction</b> |
|                       | <b>Channel Service</b>  | Overview                     |
|                       | <b>Channel Service</b>  | Products                     |
|                       | <b>Channel Service</b>  | <b>Resolution Time</b>       |
|                       | <b>Channel Service</b>  | Service Requests             |
|                       | Channel Training        | Overview                     |
|                       | Channel Training        | Performance                  |

*Table 2–5 (Cont.) Siebel Responsibilities for PRM Analytics*

#### <span id="page-48-2"></span><span id="page-48-0"></span>**2.6.2.3 PRM Analytics Subject Area Mappings**

Ad hoc queries in Siebel PRM Analytics are built by the user, depending on user responsibilities and based on columns in subject areas in the Oracle BI application. By restricting visibility to subject areas based on responsibilities, PRM Analytics provides brand owners a flexible way to deploy role-based analytics.

The subject area visibility for responsibilities in Partner Manager are shown in [Table 2–6,](#page-48-1) where an X indicates that the subject area is visible for the user holding that responsibility.

<span id="page-48-1"></span>

| <b>Subject Area</b>          | <b>Channel</b><br><b>Executive</b><br><b>Analytics</b><br><b>User</b> | <b>Channel</b><br><b>Operations</b><br><b>Analytics</b><br><b>User</b> | <b>Channel</b><br>Account<br><b>Manager</b><br><b>Analytics</b><br><b>User</b> | <b>Channel Marketing</b><br><b>Manager Analytics</b><br><b>User</b> |
|------------------------------|-----------------------------------------------------------------------|------------------------------------------------------------------------|--------------------------------------------------------------------------------|---------------------------------------------------------------------|
| Activities                   | X                                                                     | X                                                                      | X                                                                              | X                                                                   |
| Assets                       | X                                                                     | X                                                                      | X                                                                              |                                                                     |
| Campaigns                    | X                                                                     | X                                                                      | X                                                                              | X                                                                   |
| Consumers                    | X                                                                     | X                                                                      | X                                                                              | X                                                                   |
| <b>Customer Satisfaction</b> | $\boldsymbol{\chi}$                                                   | X                                                                      | X                                                                              |                                                                     |
| Customers                    | X                                                                     | X                                                                      | X                                                                              | X                                                                   |
| Orders                       | X                                                                     | X                                                                      | X                                                                              | X                                                                   |
| Partner Training             | X                                                                     | X                                                                      | X                                                                              |                                                                     |

*Table 2–6 Responsibilities for PRM Partner Manager Analytics*

| <b>Subject Area</b> | <b>Channel</b><br><b>Executive</b><br><b>Analytics</b><br><b>User</b> | <b>Channel</b><br><b>Operations</b><br><b>Analytics</b><br><b>User</b> | <b>Channel</b><br>Account<br>Manager<br><b>Analytics</b><br><b>User</b> | <b>Channel Marketing</b><br><b>Manager Analytics</b><br><b>User</b> |
|---------------------|-----------------------------------------------------------------------|------------------------------------------------------------------------|-------------------------------------------------------------------------|---------------------------------------------------------------------|
| Partners            | X                                                                     | X                                                                      | X                                                                       | X                                                                   |
| Pipeline            | X                                                                     | X                                                                      | X                                                                       | X                                                                   |
| Pricing             | X                                                                     | X                                                                      | X                                                                       | X                                                                   |
| Products            | X                                                                     | X                                                                      | X                                                                       | X                                                                   |
| Real-Time Activity  |                                                                       |                                                                        |                                                                         |                                                                     |
| Real-Time Assets    |                                                                       |                                                                        |                                                                         |                                                                     |
| Service Requests    | Х                                                                     | X                                                                      | X                                                                       |                                                                     |

*Table 2–6 (Cont.) Responsibilities for PRM Partner Manager Analytics*

### <span id="page-49-4"></span><span id="page-49-0"></span>**2.6.2.4 PRM Analytics Subject Area Visibility**

The subject area visibility for roles in Partner Portal is shown in [Table 2–7](#page-49-2), where an X indicates that subject area is visible for the user holding that responsibility.

<span id="page-49-2"></span>*Table 2–7 Subject Area Visibility for PRM Partner Portal*

| <b>Subject Area</b>      | <b>Partner</b><br><b>Executive</b><br><b>Analytics</b><br><b>User</b> | <b>Partner</b><br><b>Operations</b><br><b>Manager</b><br><b>Analytics</b><br><b>User</b> | <b>Partner</b><br><b>Sales</b><br><b>Manager</b><br><b>Analytics</b><br><b>User</b> | <b>Partner</b><br><b>Sales Rep</b><br><b>Analytics</b><br><b>User</b> | <b>Partner</b><br><b>Service</b><br><b>Manager</b><br><b>Analytics</b><br><b>User</b> | <b>Partner</b><br><b>Service</b><br>Rep<br><b>Analytics</b><br><b>User</b> |
|--------------------------|-----------------------------------------------------------------------|------------------------------------------------------------------------------------------|-------------------------------------------------------------------------------------|-----------------------------------------------------------------------|---------------------------------------------------------------------------------------|----------------------------------------------------------------------------|
| Activities               | X                                                                     | X                                                                                        | X                                                                                   | X                                                                     | X                                                                                     | $\chi$                                                                     |
| Assets                   | X                                                                     | X                                                                                        |                                                                                     |                                                                       | X                                                                                     | $\chi$                                                                     |
| Campaigns                | X                                                                     | X                                                                                        |                                                                                     |                                                                       |                                                                                       |                                                                            |
| Consumers                | X                                                                     | X                                                                                        |                                                                                     |                                                                       |                                                                                       |                                                                            |
| Customer<br>Satisfaction | X                                                                     | X                                                                                        |                                                                                     |                                                                       | X                                                                                     | $\chi$                                                                     |
| Customers                | X                                                                     | X                                                                                        | X                                                                                   | X                                                                     | X                                                                                     | X                                                                          |
| Orders                   | X                                                                     | X                                                                                        | X                                                                                   | X                                                                     | X                                                                                     | $\chi$                                                                     |
| Partner Training         | X                                                                     | X                                                                                        | X                                                                                   | X                                                                     | X                                                                                     | X                                                                          |
| Partners                 | X                                                                     | X                                                                                        |                                                                                     |                                                                       |                                                                                       |                                                                            |
| Pipeline                 | X                                                                     | X                                                                                        | X                                                                                   | X                                                                     |                                                                                       |                                                                            |
| Pricing                  |                                                                       |                                                                                          |                                                                                     |                                                                       |                                                                                       |                                                                            |
| Products                 | X                                                                     | X                                                                                        | X                                                                                   | X                                                                     | X                                                                                     | X                                                                          |
| Real-Time<br>Activity    |                                                                       |                                                                                          |                                                                                     |                                                                       |                                                                                       |                                                                            |
| Real-Time<br>Assets      |                                                                       |                                                                                          |                                                                                     |                                                                       |                                                                                       |                                                                            |
| Service Requests X       |                                                                       | X                                                                                        |                                                                                     |                                                                       | X                                                                                     | X                                                                          |

#### <span id="page-49-1"></span>**2.6.2.5 PRM Analytics Data-Level Visibility**

<span id="page-49-3"></span>PRM Analytics also provides brand owners the ability to restrict security based on the user's organization or position. This security mechanism makes sure that one user

does not have access to another user's data. It also makes sure that one partner does not have access to another partner's data. Data-level security is administered for responsibilities. Details regarding setting up data -level visibility are provided in the topic [Section 2.2.2, "Implementing Data-Level Security in the Oracle BI Repository."](#page-13-0)

Table 2–8 shows the data-level security settings included for the responsibilities in Partner Manager and Partner Portal.

|                                             | Data-Lev<br>el  |              |                                                                             |
|---------------------------------------------|-----------------|--------------|-----------------------------------------------------------------------------|
| <b>Responsibility</b>                       | <b>Security</b> | Type         | <b>Comments</b>                                                             |
| Channel Executive Analytics User            | No              | N/A          | N/A                                                                         |
| <b>Channel Operations Analytics User</b>    | No              | N/A          | N/A                                                                         |
| Channel Account Manager Analytics<br>User   | No              | N/A          | N/A                                                                         |
| Channel Marketing Manager<br>Analytics User | No.             | N/A          | N/A                                                                         |
| Partner Executive Analytics User            | Yes             |              | Organization Displayed records should<br>match organization of the<br>user. |
| Partner Sales Manager Analytics<br>User     | Yes             | Organization | Displayed records should<br>match organization of the<br>user.              |
| Partner Sales Rep Analytics User            | Yes             | Position     | Displayed records should<br>match position of the user.                     |
| Partner Service Manager Analytics<br>User   | Yes             | Organization | Displayed records should<br>match organization of the<br>user.              |
| Partner Service Rep Analytics User          | Yes             | Position     | Displayed records should<br>match position of the user.                     |

*Table 2–8 Oracle PRM Data-Level Security Settings*

## <span id="page-50-0"></span>**2.6.3 Usage Accelerator Analytics Security Settings**

Table 2–9 describes the additional security configurations that may be necessary and the particular responsibilities associated with the Oracle Usage Accelerator dashboards.

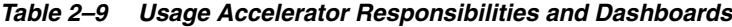

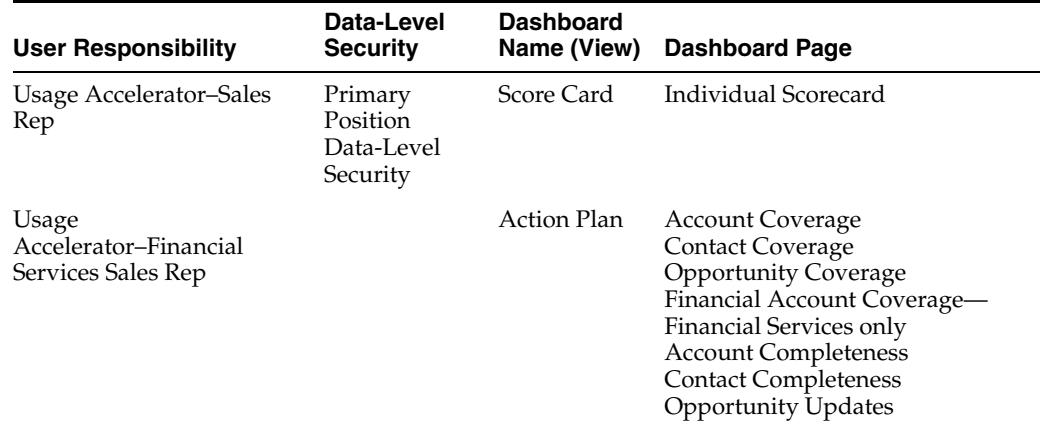

| <b>User Responsibility</b>                                 | Data-Level<br><b>Security</b>    | <b>Dashboard</b><br>Name (View) | <b>Dashboard Page</b>                                                                                                    |
|------------------------------------------------------------|----------------------------------|---------------------------------|----------------------------------------------------------------------------------------------------|
| <b>Usage Accelerator-Sales</b><br>Manager                  | No<br>position-based<br>Security | Score Card                      | Team Scorecard<br><b>Individual Scorecard</b>                                                                                                    |
|                                                            |                                  | Action Plan                     | Account Coverage (Team)<br>Contact Coverage (Team)<br><b>Opportunity Coverage (Team)</b><br><b>Financial Account Coverage</b><br>(Team) - Financial Services only<br>Account Completeness (Team)<br>Contact Completeness (Team)<br><b>Opportunity Updates (Team)</b> |
| Usage<br>Accelerator-Financial<br>Services Sales Manager   |                                  | Coverage                        | <b>Account Coverage</b><br>Account Coverage (Team)<br><b>Contact Coverage</b><br><b>Opportunity Coverage</b><br>Financial Account Coverage-<br>Financial Services only                                                                                               |
|                                                            |                                  |                                 | Completeness Account Completeness<br><b>Contact Completeness</b>                                                                                                    |
|                                                            |                                  | Opportunity<br>Updates          | <b>Opportunity Updates</b>                                                                                                    |
|                                                            |                                  | User<br>Adoption                | <b>Active Users</b><br>Application Usage-excluded for<br><b>Financial Services</b><br>Application Usage-Financial<br>Services only*                                                                                                    |
| Usage Accelerator–Sales<br>Executive                       | No<br>position-based<br>Security | Scorecard                       | Organization Scorecard<br>Individual Scorecard                                                                                                    |
| Usage<br>Accelerator-Financial<br>Services Sales Executive |                                  | <b>Action Plan</b>              | Account Coverage (Org)<br>Contact Coverage (Org)<br>Opportunity Coverage (Org)<br>Financial Account Coverage<br>(Org)-Financial Services only<br>Account Completeness (Org)<br>Contact Completeness (Org)<br>Opportunity Updates (Org)                               |

*Table 2–9 (Cont.) Usage Accelerator Responsibilities and Dashboards*

## <span id="page-51-0"></span>**2.6.4 Primary Position-Based Security for Siebel CRM Industry Applications**

<span id="page-51-1"></span>This section covers primary position-based security for CRM Industry Applications. It contains the following topics:

- [Section 2.6.4.1, "Consumer Sector Analytics Security Settings"](#page-52-0)
- Section 2.6.4.2, "Communications, Media, and Energy (CME) Analytics Security [Settings"](#page-52-1)
- [Section 2.6.4.3, "Financial Services Analytics Security Settings"](#page-53-0)
- Section 2.6.4.4, "Pharma Sales Analytics and Pharma Marketing Analytics Security [Settings"](#page-55-0)

#### <span id="page-52-3"></span><span id="page-52-0"></span>**2.6.4.1 Consumer Sector Analytics Security Settings**

Table 2–10 describes the consumer sector responsibilities associated with each CS Dashboard.

*Table 2–10 Consumer Sector Responsibilities Associated with Each CS Dashboard*

| <b>Responsibility</b>  | <b>Dashboard</b>       | <b>Pages</b>                                        |
|------------------------|------------------------|-----------------------------------------------------|
| <b>VP</b> Sales        | VP Sales               | Business Overview, Product Overview                 |
|                        | Sales Performance      | Sales Volume Planning, Hierarchy, Trends,<br>Growth |
|                        | Promotion              | Plan Year to Date, Corporate                        |
| Key Account<br>Manager | Key Account<br>Manager | Business, Category                                  |
|                        | Promotion              | Plan year to date, Key account                      |
|                        | Funds                  | Account                                             |
|                        | Retail Audit           | Last audit, Trends                                  |
|                        | Sales Performance      | Sales Volume Planning, Hierarchy, Trends,<br>Growth |

#### <span id="page-52-2"></span><span id="page-52-1"></span>**2.6.4.2 Communications, Media, and Energy (CME) Analytics Security Settings**

Oracle's CME family of products (Oracle Communications, Media and Energy Sales Analytics, Oracle Communications, Media and Energy Service Analytics, Oracle Communications, Media and Energy Marketing Analytics) use the Siebel operational applications security model; that is, it uses Siebel operational applications responsibilities (and corresponding repository and Presentation Services groups) for controlling access to Siebel operational applications objects (both metadata and Presentation Services objects). This security model is described in the topic [Section 2.1,](#page-10-1)  ["Overview of Security in Oracle BI Applications."](#page-10-1)

In addition to responsibilities provided by the operational applications, Oracle Communications, Media, and Energy (CME) provides additional responsibilities, and responsibility-specific security, as indicated in Table 2–11.

| <b>CME</b><br><b>Responsibility</b>                                                               | <b>CME</b><br><b>Dashboard</b> | <b>Dashboard Pages</b>                  |
|---------------------------------------------------------------------------------------------------|--------------------------------|-----------------------------------------|
| <b>CM</b> Marketing<br><b>Analytics User</b><br><b>CM</b> Marketing<br>Analytics<br>Administrator | Loyalty<br>Management          | Customer Lifetime Value                 |
|                                                                                                   |                                | Churn Propensity<br>$\blacksquare$      |
|                                                                                                   |                                | Selling Propensity<br>$\blacksquare$    |
|                                                                                                   |                                | <b>Financial Risk</b>                   |
|                                                                                                   |                                | Actual Churn                            |
| <b>CM</b> Sales<br><b>Analytics User</b><br><b>CM</b> Sales<br>Analytics                          | Revenue                        | Sales Portal<br>$\blacksquare$          |
|                                                                                                   | Management                     | Service Activations<br>$\blacksquare$   |
|                                                                                                   |                                | Service Modifications<br>$\blacksquare$ |
| Administrator                                                                                     |                                | Service Disconnections                  |

*Table 2–11 CME Responsibilities Associated with Each CME Dashboard*

| <b>CME</b><br><b>Responsibility</b>             | CME<br><b>Dashboard</b> | <b>Dashboard Pages</b>                          |
|-------------------------------------------------|-------------------------|-------------------------------------------------|
|                                                 | Account<br>Management   | Sales Portal                                    |
|                                                 |                         | Service Activations<br>$\blacksquare$           |
|                                                 |                         | Service Modifications<br>$\blacksquare$         |
|                                                 |                         | <b>Service Disconnections</b><br>$\blacksquare$ |
| <b>CM</b> Service<br><b>Analytics User</b>      | Account<br>Management   | <b>Trouble Tickets</b><br>$\blacksquare$        |
|                                                 |                         | <b>Customer Satisfaction</b><br>$\blacksquare$  |
| <b>CM</b> Service<br>Analytics<br>Administrator |                         |                                                 |

*Table 2–11 (Cont.) CME Responsibilities Associated with Each CME Dashboard*

## <span id="page-53-1"></span><span id="page-53-0"></span>**2.6.4.3 Financial Services Analytics Security Settings**

The following applications use the Siebel operational applications security model:

- The Financial Analytics family of products (Finance Sales Analytics, Finance Service Analytics, Finance Marketing Analytics, Finance Institutional Analytics, Finance Retail Analytics).
- The Insurance Analytics family of products (Insurance Partner Manager Analytics, Insurance Sales Analytics, Insurance Service Analytics, Insurance Marketing Analytics, Insurance Partner Manager Analytics).

In addition to responsibilities provided by the Siebel operational applications, these applications provide additional responsibilities, and responsibility-specific security, as indicated in Table 2–12.

For the Financial Services products, the Siebel operational applications security model has been extended in the following ways:

#### **Financial Analytics user**

A finance-specific responsibility (and corresponding repository and Presentation Services group) that must be used in conjunction with Siebel operational applications responsibilities and groups to control access to Finance-specific objects in Financial Analytics.

A user in the Insurance Analytics family of products (Insurance Partner Manager) Analytics, Insurance Sales Analytics, Insurance Service Analytics, Insurance Marketing Analytics, Insurance Partner Manager Analytics)

An insurance-specific responsibility (and corresponding repository and Presentation Services group) that must be used to control access to the Insurance and Healthcare-specific objects in Insurance and the Healthcare Analytics family of products (Healthcare Sales Analytics, Healthcare Service Analytics, Healthcare Marketing Analytics, Healthcare Partner Manager Analytics).

For example, when you give a salesperson all horizontal Sales responsibilities and also include the finance responsibility Financial Analytics User, this user is able to see, in addition to all horizontal sales objects (dashboards, subject areas, folders in the Presentation layer, and so on), all finance-specific Sales objects. Similarly, in order to see Insurance and Healthcare-specific objects, you need to add one of the Insurance Analytics family of products (Insurance Partner Manager Analytics, Insurance Sales Analytics, Insurance Service Analytics, Insurance Marketing Analytics, Insurance Partner Manager Analytics) user responsibilities to this user.

<span id="page-54-0"></span>**2.6.4.3.1 Parent and Child Group Behavior** Oracle BI Applications supports hierarchies in the repository groups, and certain groups within the Oracle BI Repository are parent groups that define the behavior of all the child groups. For Financial Services Analytics, the parent groups are the following:

■ **Finance**

Parent group for all Financial applications groups. Financial Analytics User is a child group of Finance group.

■ **Insurance**

Parent group for all Insurance applications groups. Insurance Analytics User is a child group of Insurance group.

Inheritance is used to let permissions ripple through to child groups. The parent groups for Financial Services and their purpose are shown in Table 2–12.

> **Note:** A Financial Services Analytics user is provided as a child to both Finance and Insurance. Therefore, this user has permissions available to both Finance and Insurance. If you have purchased both Financial Analytics and one of the Oracle Insurance Analytics family of products (Insurance Partner Manager Analytics, Insurance Sales Analytics, Insurance Service Analytics, Insurance Marketing Analytics, Insurance Partner Manager Analytics), you should use the Financial Services Analytics user responsibilities to view all relevant dashboards.

Table 2–12 shows the additional responsibilities, and responsibility-specific security in Oracle's Financial Analytics family of products (Finance Sales Analytics, Finance Service Analytics, Finance Marketing Analytics, Finance Institutional Analytics, Finance Retail Analytics), the Oracle Insurance Analytics family of products (Insurance Partner Manager Analytics, Insurance Sales Analytics, Insurance Service Analytics, Insurance Marketing Analytics, Insurance Partner Manager Analytics), and the Oracle Healthcare Analytics family of products (Healthcare Sales Analytics, Healthcare Service Analytics, Healthcare Marketing Analytics, Healthcare Partner Manager Analytics).

If you are also deploying Usage Accelerator, Financial Services-specific Usage Accelerator responsibilities are shown in Table 2–9.

| <b>FS Responsibilities</b>      | <b>Dashboards</b>                |
|---------------------------------|----------------------------------|
| <b>Financial Analytics User</b> | Credit                           |
|                                 | Credit Card                      |
|                                 | Private Banking                  |
|                                 | <b>Consumer Banking</b>          |
|                                 | Corporate and Commercial Banking |
|                                 | <b>Investment Holdings</b>       |
|                                 | Separate Account Management      |
|                                 | Wealth Management                |
|                                 | <b>Institutional Sales</b>       |
|                                 |                                  |

*Table 2–12 Financial Services Responsibility Required to View FS Dashboards*

| <b>FS Responsibilities</b>                                                                                                    | <b>Dashboards</b>            |
|----------------------------------------------------------------------------------------------------|------------------------------|
|                                                                                                    | <b>Investment Banking</b>    |
|                                                                                                    | <b>Finance Marketing</b>     |
|                                                                                                    | <b>Finance Executive</b>     |
| User in one of the Oracle<br>Insurance Analytics family of<br>products (Oracle Insurance<br>Partner Manager Analytics,<br>Oracle Insurance Sales Analytics,<br>Oracle Insurance Service<br>Analytics, Oracle Insurance<br>Marketing Analytics, Oracle<br><b>Insurance Partner Manager</b><br>Analytics) | <b>Policy Sales</b>          |
|                                                                                                    | <b>Policy Service</b>        |
|                                                                                                    | <b>Insurance Marketing</b>   |
|                                                                                                    | <b>Insurance Executive</b>   |
|                                                                                                    | <b>Insurance Claims</b>      |
|                                                                                                    | <b>Health Plan Sales</b>     |
|                                                                                                    | <b>Health Plan Service</b>   |
|                                                                                                    | Health Plan Marketing        |
|                                                                                                    | <b>Health Plan Executive</b> |
|                                                                                                    | Insurance Agents / Partners  |

*Table 2–12 (Cont.) Financial Services Responsibility Required to View FS Dashboards*

#### <span id="page-55-1"></span><span id="page-55-0"></span>**2.6.4.4 Pharma Sales Analytics and Pharma Marketing Analytics Security Settings**

Data-level security in Pharma Sales Analytics and Pharma Marketing Analytics is based on the Siebel position ID for all Pharma Analytics responsibilities except PH Executive Analytics. The Siebel position ID is always resolved through the fact table.

Data visibility is unconstrained for administrative roles. For other roles, data visibility is controlled by the position ID. The Oracle Business Analytics Warehouse uses the table W\_POSITION\_DH for user position-based security control. A user sees only the data that is available to that user's positions. This security model is enforced for all queries, with the exception of queries that deal exclusively with dimension data, such as:

- Time period
- **Product**
- Invitee status

Table 2–13 shows Pharma Analytics responsibilities and functions.

| <b>Responsibility</b>               | Use                                                          |
|-------------------------------------|--------------------------------------------------------------|
| LS Administrator                    | Administrator privileges to all options on Pharma Analytics. |
| PH Call Activity<br>Analytics Admin | Administrator privileges to Call Activity Analytics option.  |

*Table 2–13 Pharma Analytics Responsibilities and Functions*

| <b>Responsibility</b>                          | Use                                                                                                    |
|------------------------------------------------|----------------------------------------------------------------------------------------------------|
| PH EMEA Call Activity<br>Analytics User        | Enables brick-based metrics to be used in the Presentation Services<br>for Pharma subject areas.                                                                                                    |
|                                                | Note that in the 7.7 Analytics Release, all report columns use<br>position-based hierarchies, where in earlier releases, report columns<br>used alignment-based sales hierarchies. All brick-based alignment<br>pages have been removed from the reports. Therefore, if you want to<br>use brick-based position hierarchies, you must reconfigure the<br>reports to maintain the alternate hierarchy. |
| PH EMEA Executive<br>Analytics User            | Enables brick-based metrics to be used in the Presentation Services<br>for Pharma subject areas.                                                                                                    |
|                                                | Note that in the 7.7 Analytics Release, all report columns use<br>position-based hierarchies, where in earlier releases, report columns<br>used alignment-based sales hierarchies. All brick-based alignment<br>pages have been removed from the reports. Therefore, if you want to<br>use brick-based position hierarchies, you must reconfigure the<br>reports to maintain the alternate hierarchy. |
| PH EMEA Marketing<br><b>Analytics User</b>     | Enables brick-based metrics to be used in the Presentation Services<br>for Pharma subject areas.                                                                                                    |
|                                                | Note that in the 7.7 Analytics Release, all report columns use<br>position-based hierarchies, where in earlier releases, report columns<br>used alignment-based sales hierarchies. All brick-based alignment<br>pages have been removed from the reports. Therefore, if you want to<br>use brick-based position hierarchies, you must reconfigure the<br>reports to maintain the alternate hierarchy. |
| <b>PH EMEA Sales</b><br>Analytics User         | Enables brick-based metrics to be used in the Presentation Services<br>for Pharma subject areas.                                                                                                    |
|                                                | Note that in the 7.7 Analytics Release, all report columns use<br>position-based hierarchies, where in earlier releases, report columns<br>used alignment-based sales hierarchies. All brick-based alignment<br>pages have been removed from the reports. Therefore, if you want to<br>use brick-based position hierarchies, you must reconfigure the<br>reports to maintain the alternate hierarchy. |
| PH Executive Analytics<br>Admin                | Unrestricted access to all Pharma Analytics options with ZIP<br>territories.                                                                                                    |
| <b>PH Marketing Analytics</b><br>Administrator | Administrator privileges to Pharma ROI, Call Activity Profit & Loss<br>Report, Pharma Promotional Effectiveness Subject Area, and<br>Medical Education Effectiveness Subject Area.                                                                                                    |
| PH Medical Education<br>Analytics Admin        | Administrator privileges to Medical Education Analytics option.                                                                                                    |
| PH Medical Education<br>Analytics User         | Enables access to Medical Education Analytics option.                                                                                                    |
| PH Disconnected<br>Analytics Admin             | Administrator privileges to the PH Disconnected Manager Analytics<br>User and Sales Rep Analytics Dashboards.                                                                                                    |
| PH Disconnected<br>Analytics User              | Enables the Pharma Disconnected Analytics Home Page. Allows<br>access to Sales Rep Dashboard as part of the Sales Rep Analytics<br>option.                                                                                                    |
| PH Disconnected<br>Manager Analytics<br>Admin  | Administrator privilege to the PH Disconnected Manager Analytics<br>User and District Manager Analytics Dashboards.                                                                                                    |
| PH Disconnected<br>Manager Analytics User      | Enables the Pharma Disconnected Analytics Home Page. Allows<br>access to the District Manager Dashboard as part of the Sales Rep<br>Analytics option.                                                                                                    |

*Table 2–13 (Cont.) Pharma Analytics Responsibilities and Functions*

| <b>Responsibility</b>               | Use                                                                |
|-------------------------------------|--------------------------------------------------------------------|
| PH Sales Analytics<br>Administrator | Administrator privileges to Rx Sales Analytics option.             |
| PH US Call Activity                 | Enables access to Call Activity Analytics Option for ZIP territory |
| <b>Analytics User</b>               | alignments.                                                        |
| <b>PH US Executive</b>              | Unrestricted access to all Pharma Disconnected Analytics options   |
| <b>Analytics User</b>               | with ZIP-based territories.                                        |

*Table 2–13 (Cont.) Pharma Analytics Responsibilities and Functions*

## <span id="page-57-0"></span>**2.6.5 Primary Owner-Based Security**

Primary owner-based security is supported through the "Primary Owner-Based Security" security group. This type of security mechanism allows records to be visible only to their primary owner. By default, this type of security supports a few dimensions in the Core business model, but other tables can be added if they have a primary owner's source Integration ID column.

The security filter in this security group is defined as:

"Core"."Dim - Activity"."VIS\_PR\_OWN\_ID" = VALUEOF(NQ\_SESSION."PR\_ OWNER\_ID")

The session variable PR\_OWNER\_ID is a single value variable, populated by the Primary Owner ID initialization block. This initialization block runs the following SQL, for the Siebel OLTP data source, to populate the variable:

```
select PAR_ROW_ID
```
from VALUEOF(TBO).S\_USER

where LOGIN = ':USER'

### <span id="page-57-1"></span>**2.6.6 Business Unit-Based Security**

Business unit-based security is supported through the "Primary Org-Based Security" security group. By default, only a few dimensions in the Core, Workforce Analytics and Forecasting business models support this data security type. Other fact and dimension tables can be added to this security group if they have the column VIS\_PR\_ BU\_ID column populated.

The security filter in this security group is defined as:

```
"Core"."Dim - Order"."VIS_PR_BU_ID" = VALUEOF(NQ_
SESSION."ORGANIZATION")
```
The session variable ORGANIZATION is a Row-wise variable, initialized using the Initialization block: Orgs for Org-Based Security. This Init Block runs the following SQL for the Siebel OLTP data source, to populate the ORGANIZATION variable:

```
select distinct 'ORGANIZATION', PRR.SUB_PARTY_ID
from VALUEOF(TBO).S_POSTN P, VALUEOF(TBO).S_USER U, 
VALUEOF(TBO).S_PARTY_PER PP, VALUEOF(TBO).S_PARTY_RPT_REL PRR
where U.ROW_ID=PP.PERSON_ID and P.ROW_ID=PP.PARTY_ID and
```

```
PRR.PARTY_ID = P.BU_ID and PRR.PARTY_TYPE_CD = 'Organization' 
and U.LOGIN = ':USER'
```
# **Index**

## <span id="page-58-0"></span>**C**

Communications, Media, and Energy Analytics [security settings, 2-43](#page-52-2)

#### **H**

Healthcare Analytics [security settings, 2-44](#page-53-1)

#### **I**

Insurance Analytics family of products [security settings, 2-44](#page-53-1)

### **M**

metadata [object level security, repository groups, 2-7](#page-16-1) metadata object level security [repository groups, 2-8](#page-17-3)

## **O**

Oracle BI repository [repository groups, security, 2-7](#page-16-1) Oracle Pharma Sales Analytics applications [security settings, 2-46](#page-55-1) Oracle's Siebel Industry Applications [Oracle Pharma Sales Analytics security](#page-55-1)  settings, 2-46 [Oracle's Siebel Financial Services security](#page-53-1)  settings, 2-44 Oracle's Siebel Industry Applications [CME security settings, 2-43](#page-52-2) [consumer sector security settings, 2-43](#page-52-3)

## **P**

Pharma Sales Analytics [security settings, 2-46](#page-55-1) PRM Analytics [data-level visibility, 2-40](#page-49-3) [portal-based analytics dashboard mapping, 2-36](#page-45-2) [subject area mapping, 2-39](#page-48-2) [subject area visibility, 2-40](#page-49-4)

## **S**

security [CME security settings, 2-43](#page-52-2) [CME settings, 2-43](#page-52-2) [Communications, Media, and Energy](#page-52-2)  Analytics, 2-43 [consumer sector security settings, 2-43](#page-52-3) [data-level security, about, 2-3](#page-12-4) [data-level security, implementing, 2-4](#page-13-1) [default security settings, 2-3](#page-12-5) [employee/position based security, about, 2-33](#page-42-3) [integrating data security with EBS, 2-9](#page-18-2) [integrating data security with Oracle's PeopleSoft](#page-31-3)  Enterprise Applications, 2-22 [metadata object level security \(repository groups\),](#page-16-1)  [about, 2-7,](#page-16-1) [2-8](#page-17-3) [Oracle Financial Analytics settings, 2-44](#page-53-1) [Oracle Pharma Sales Analytics security](#page-55-1)  settings, 2-46 [primary position based security for CRM](#page-51-1)  applications, about, 2-42 [security categories, about, 2-1](#page-10-3) [types of security, about, 2-1](#page-10-4) [user responsibilities, checking, 2-2](#page-11-2)